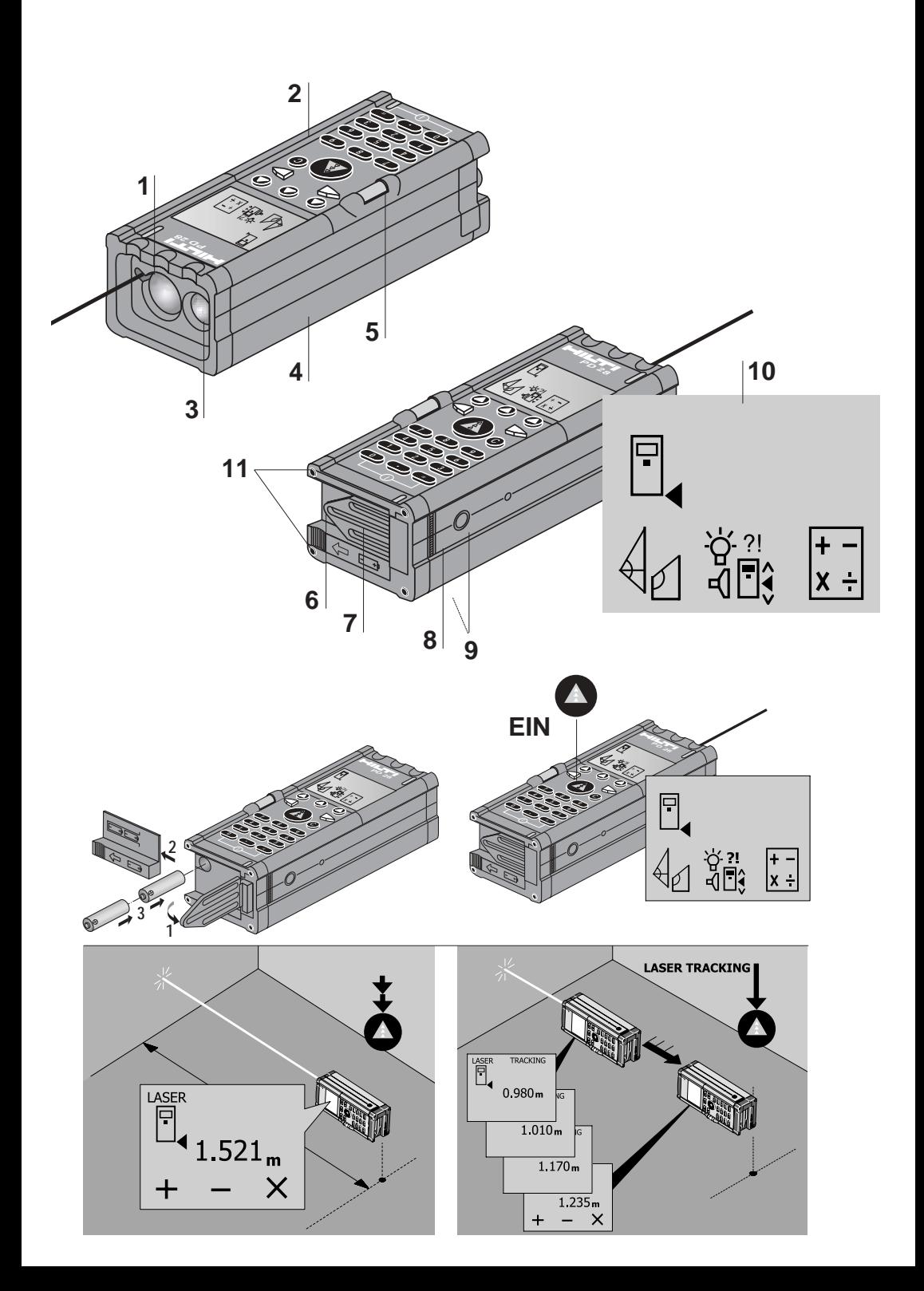

# **Funzione dei tasti Display e tastiera**

#### r∔⊤ ।∜∃? memorizzare valori di misura **PD 28** o di calcolo impostando manualmente la posizione in Display grafico memoria (0...9). Indicazione di stato **?! +** (riferimento misura) Richiamare**x** Menù principale רּ∩וז r**↑**⊤ richiamo/selezione menù richiamare valori di misura scorrimento menù o di calcolo digitando il numero di posizione in memoria tasto di accensione e di misura  $(0...9)$ . **C** tasto <<clear>>  $\leftarrow$   $\rightarrow$ **7 8 9** scorrere avanti o indietro **4 5 6 1 2 3** tasto valore decimale **. <sup>0</sup> = I** tasto spegnimento scorrere in sù o in giù Menù= selezionare o richiamare una funzione Scorrere un menù selezionato **Premere 1** volta per **Premere 2** volte Accensione brevemente: qualche istante: apparecchio eseguire la eseguire la misurazione misurazione continua (tracking) Tasto <<clear>> per ripristinare il display **C** (anche valori singoli) e interrompere una funzione **Premere brevemente: Premere per qualche istante:** ritorno graduale **C C** ritorno al menù principale

**Avvertenze alle funzioni dei tasti**

**Memorizzare** 

Eseguire calcoli, confermare i dati introdotti o richiamare il menù

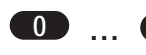

**0**

Tasti numerici (0...9) per l'impostazione dell'identificazione dei valori di misura e dei valori di calcolo.

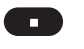

**=**

**9**

**=**

Tasto <<valore decimale>> per l'impostazione di valori decimali o immissione di valori con unità di misura.

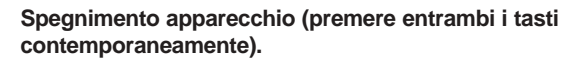

# **Accessori**

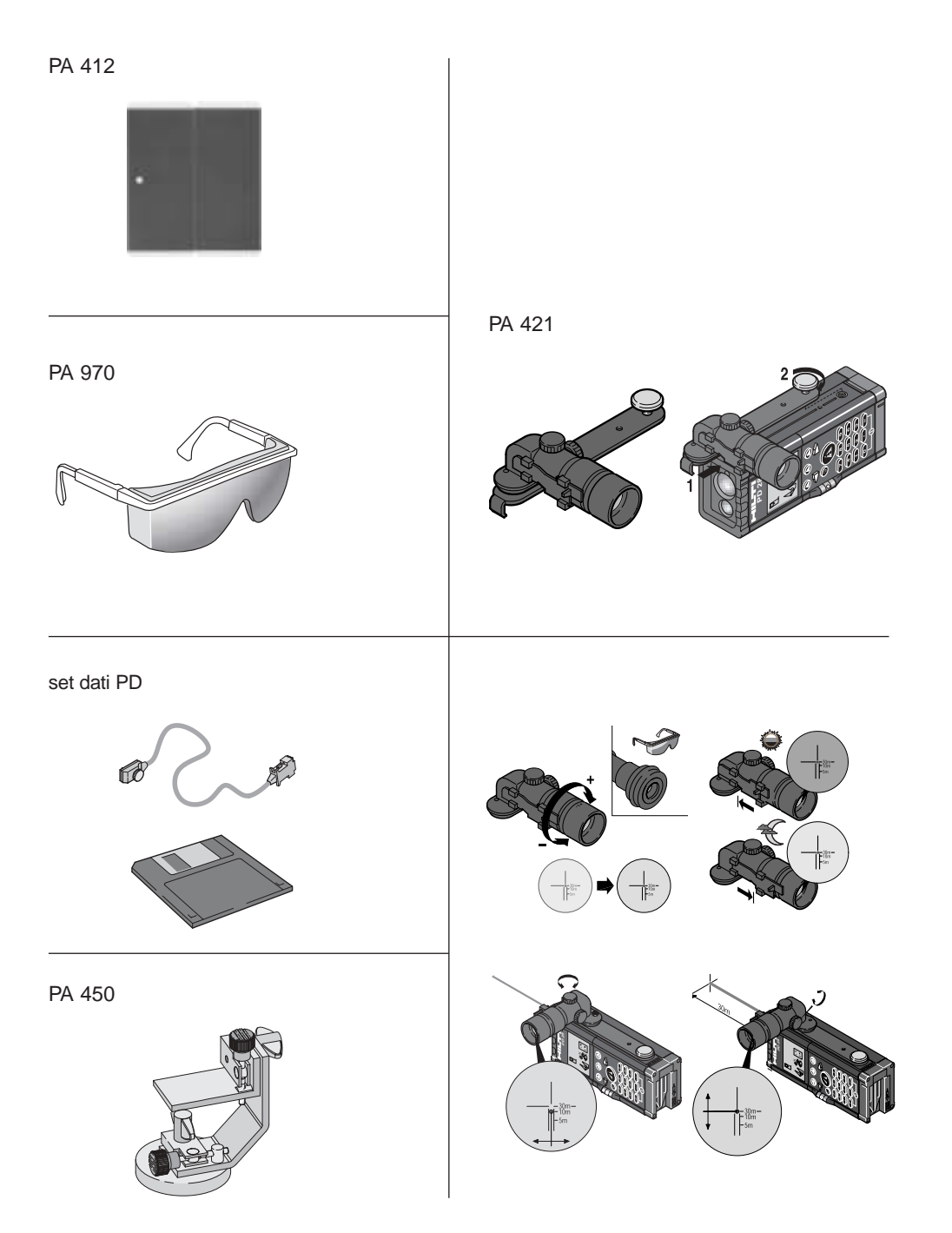

# **Pianta del menù PD 28**

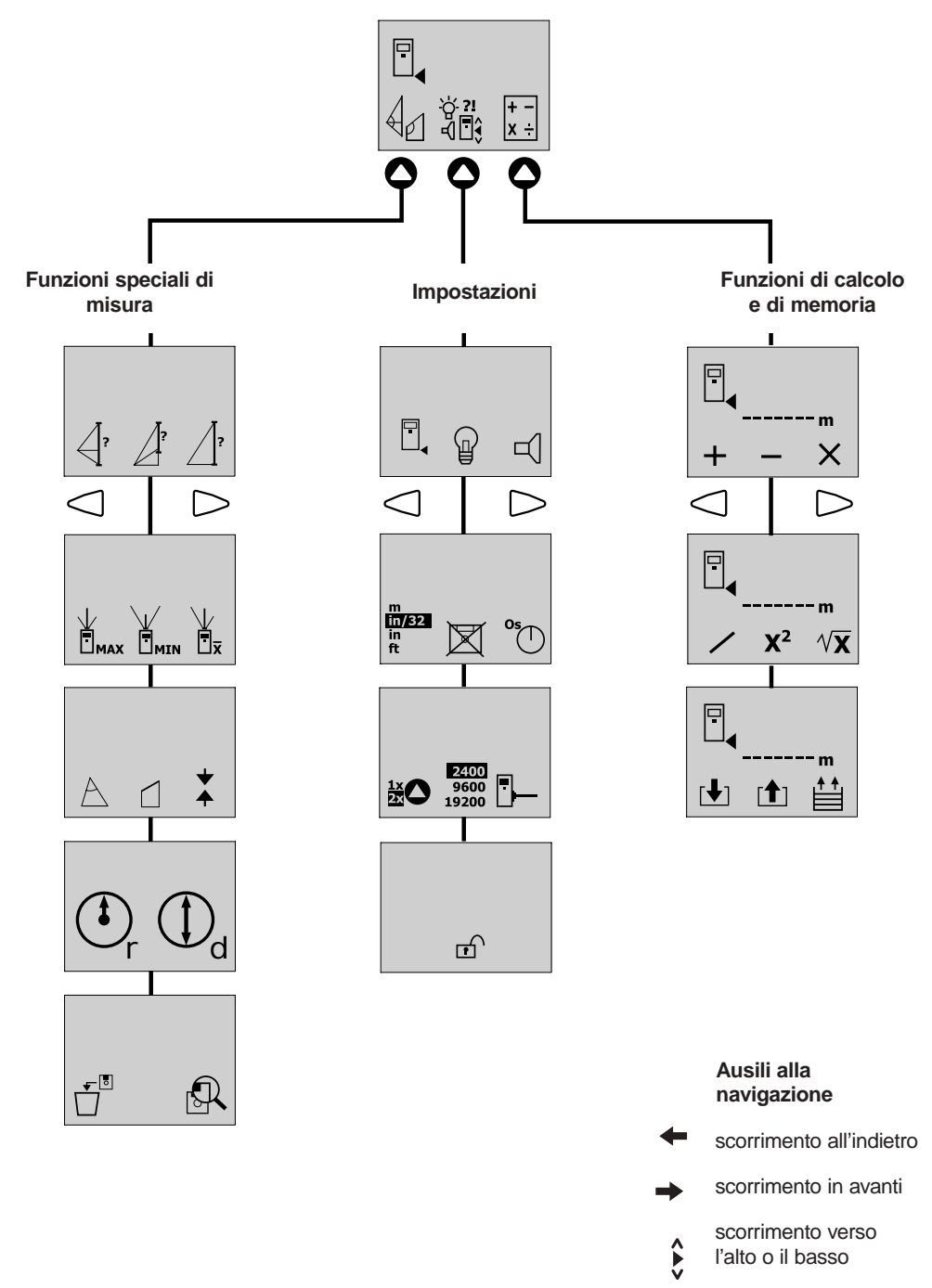

**Leggere attentamente il manuale di istruzioni prima di mettere in funzione l'apparecchio**

**Conservare sempre le istruzioni insieme all'attrezzo**

**Se affidato a terze persone, l'apparecchio deve sempre essere corredato dal manuale di istruzioni**

# **Parti costitutive e**  componenti dell'apparecchio

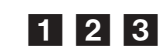

- 1. Apertura dell'uscita laser
- 2. Campo di applicazione
- 3. Gruppo ottico ricevente
- 4. Involucro in plastica
- 5. Livella
- 6. Vano batterie
- 7. Puntale di battuta (estraibile)
- 8. Filettature per apparecchi fotografici (2x) per montaggio su treppiedi
- 9. Display grafico con selezione del menù
- 10. Misuratore di battuta di precisione in metallo (4x)

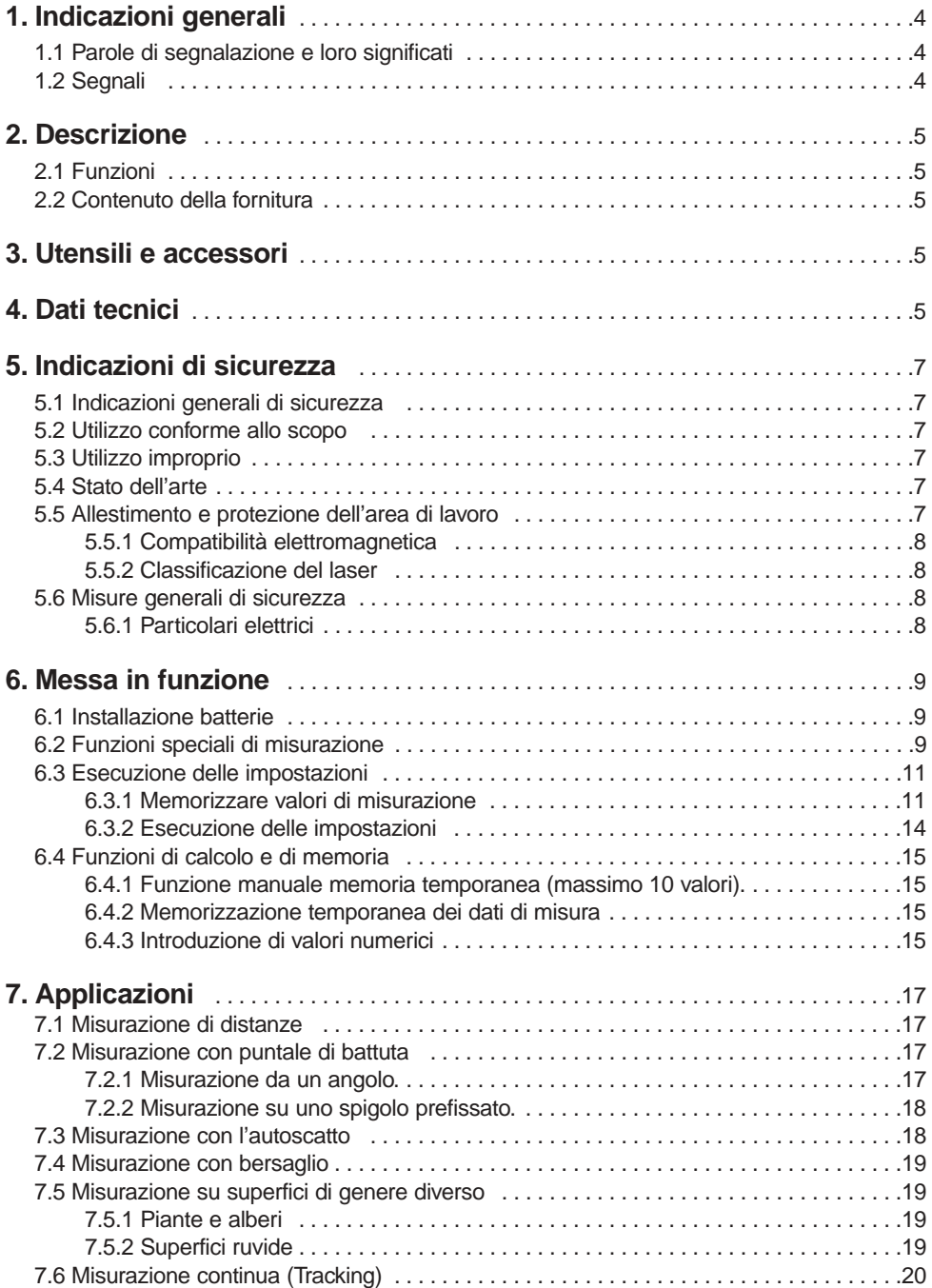

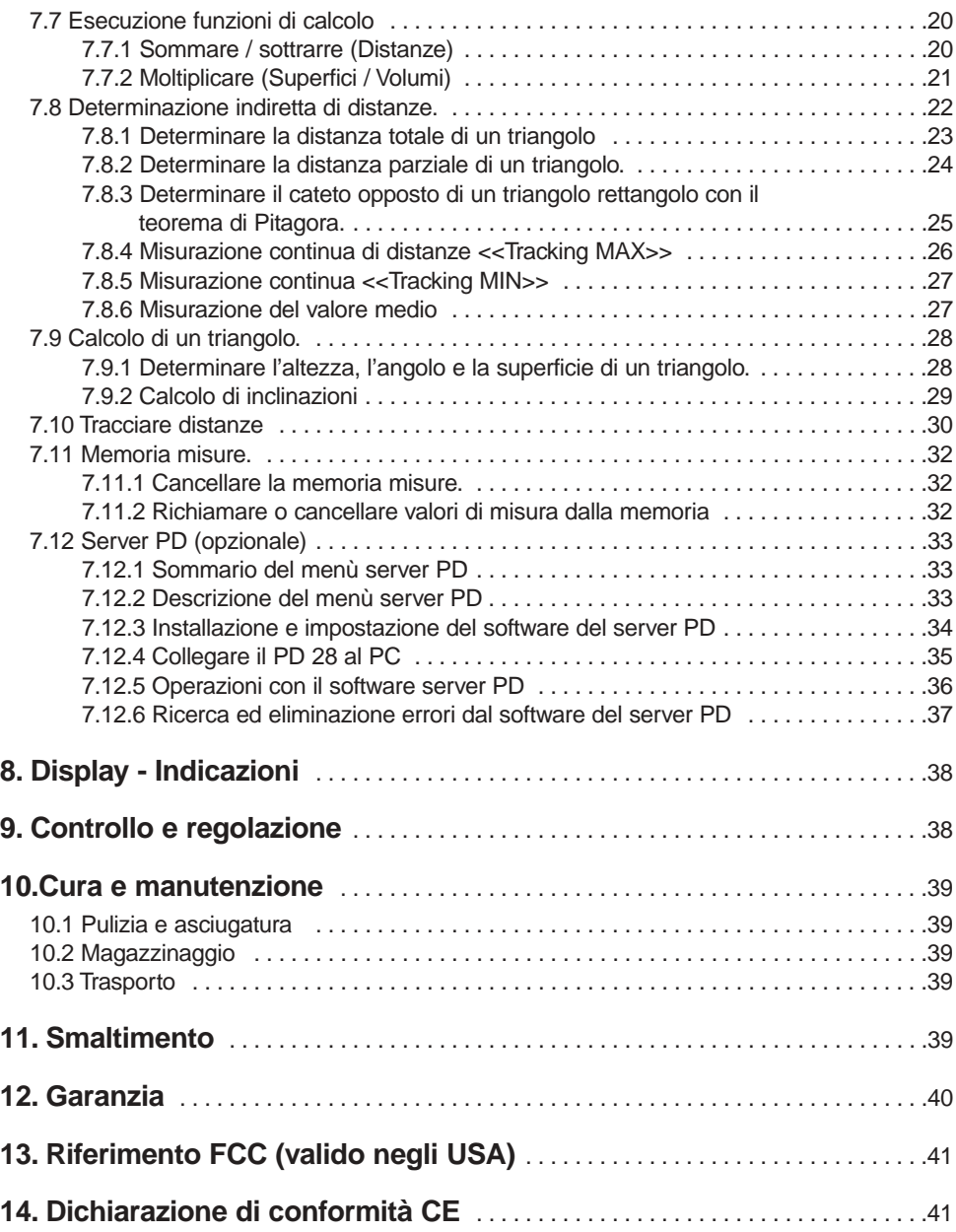

# **1. Istruzioni generali**

# **1.1 Parole di segnalazione e loro significato**

#### **-AVVERTENZE-**

Informazioni utili per utilizzare il prodotto in modo efficiente e tecnicamente corretto.

**1.2 Simboli usati** 

## **Segnali di allarme**

Le informazioni sul modello e il contrassegno di serie si trovano sulla targhetta attaccata alla vostra apparecchiatura. Riportate questi dati sul vostro manuale d'istruzioni e fatevi riferimento ogni volta che comunicate con il vostro rappresentante o con il servizio clienti.

**Dettagli identificativi sull'apparecchio.**

Tipo :

Numero di serie.:

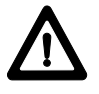

Segnale di pericolo generico

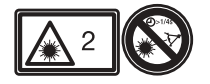

Laser classe 2 (non guardare direttamente il raggio laser!)

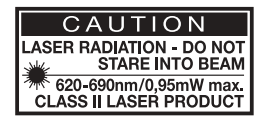

# **Simboli**

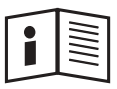

Da leggere prima dell'uso

I I numeri rimandano di volta in volta alle illustrazioni. Le illustrazioni relative al testo si trovano sulle pagine pieghevoli della copertina: tenetele aperte durante la lettura del manuale di istruzioni. Nel testo di questo manuale di istruzioni la parola <<apparecchio>> indica sempre il misuratore di distanze laser PD 28.

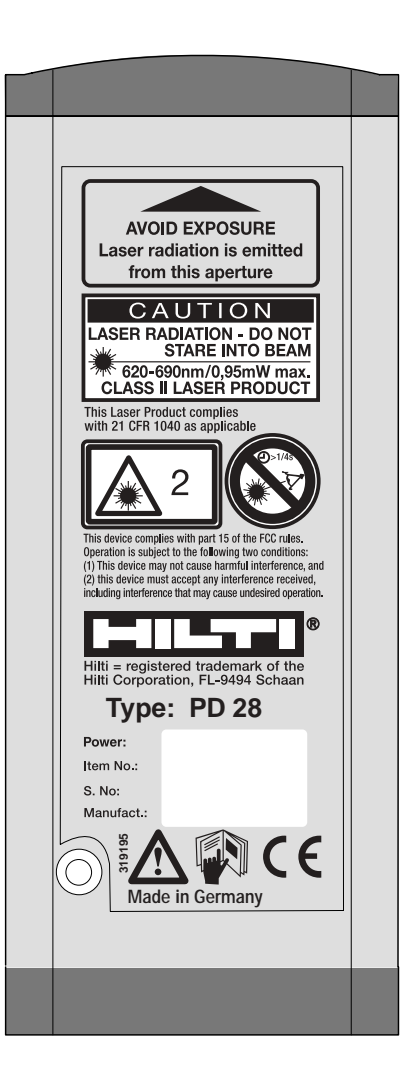

# **2. Descrizione**

#### **2.1 Funzionamento**

L'obiettivo della misurazione è identificabile chiaramente grazie al punto laser di misurazione di colore rosso. La sua portata dipende dalla capacità di riflessione e dalle condizioni della superficie da misurare.

## **2.2 Contenuto della fornitura**

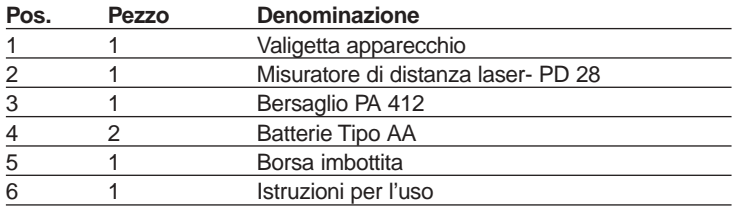

# **3. Utensili e accessori**

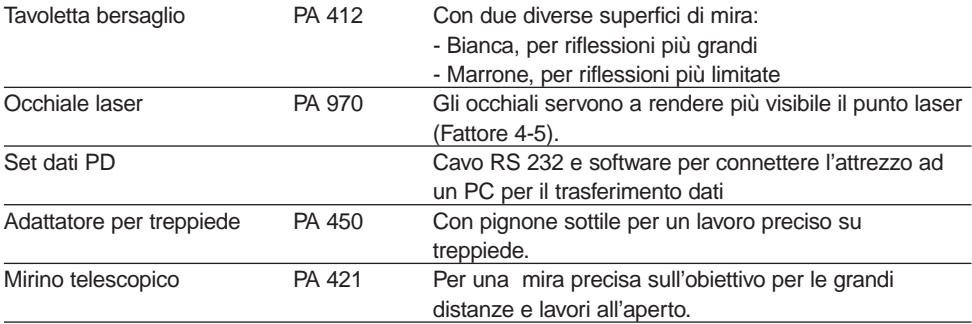

# **4. Dati tecnici**

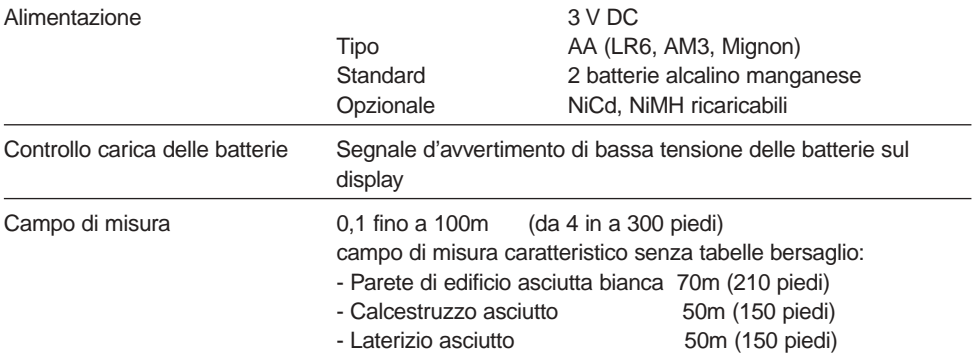

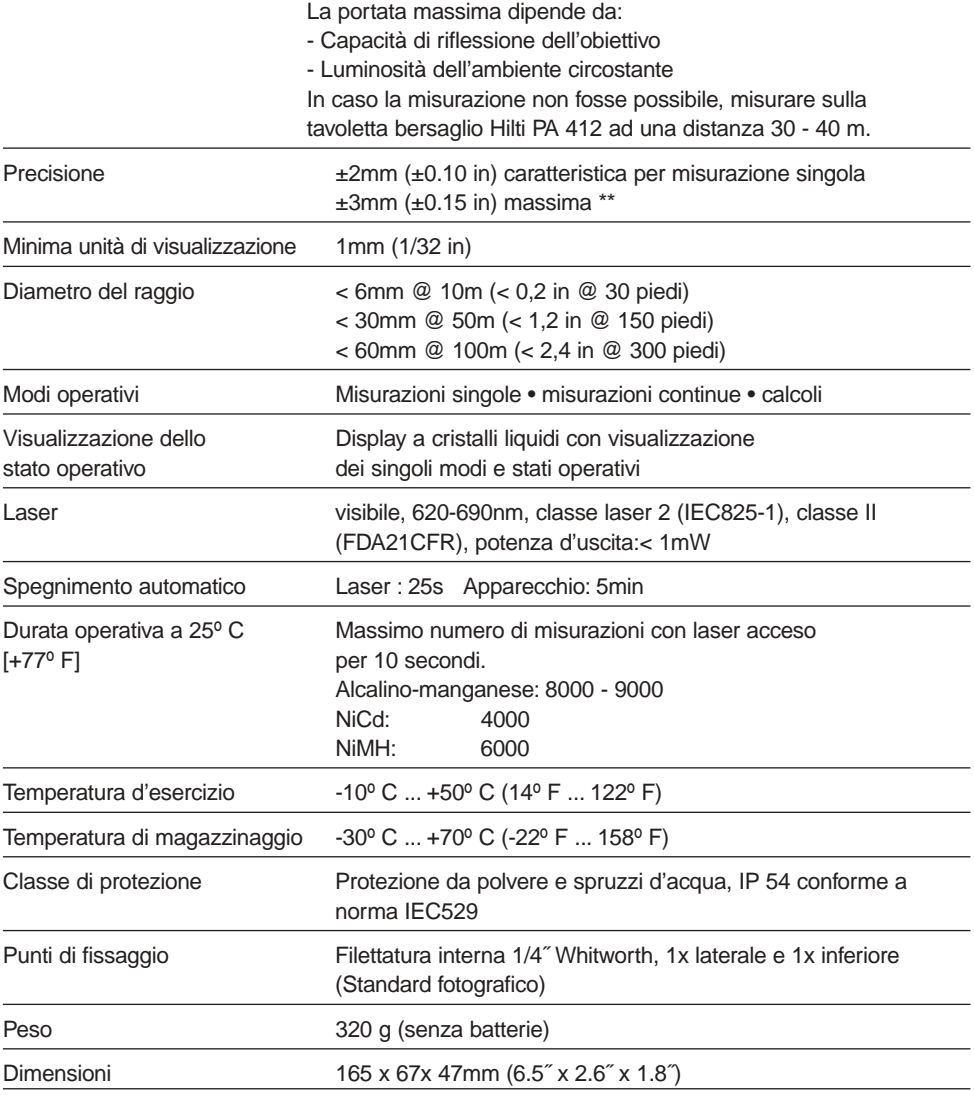

\*\* a causa di influenze atmosferiche la misurazione di lunghe distanze (100m) risentirà di un'approssimazione di circa di ca. ±5mm (2mm + 30ppm) .

# **5. Indicazioni di sicurezza**

# **5.1 Annotazioni fondamentali sulla sicurezza**

Oltre alle indicazioni tecniche di sicurezza contenute nei singoli capitoli di questo manuale d'istruzione, si raccomanda di attenersi sempre scrupolosamente alle seguenti disposizioni.

## **5.2 Utilizzo conforme allo scopo**

L'utilizzo conforme allo scopo dell'apparecchio comprende i seguenti punti:

Misurazione di distanze

Calcolo di superfici, volumi, lunghezze e angoli

Addizioni, Sottrazioni di lunghezze Moltiplicazione, divisione, valore al

quadrato, radice di misure

Tracciamento di distanze

Memorizzazione di dati di misura

Funzioni di misura speciali

Rispetto delle temperature d'esercizio e di magazzinaggio

# **5.3 Utilizzo improprio**

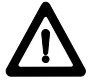

Utilizzare l'apparecchio solo per gli usi consentiti e in condizioni perfette. Non manomettere in alcun caso i dispositivi di sicurezza e non rimuovere mai le targhette e i segnali di pericolo.

Osservare le indicazioni per l'uso, la cura e la manutenzione descritte nel manuale d'istruzioni.

Per la pulizia utilizzare solo un panno pulito e umido. Se fosse necessario, si può inumidire il panno con un po' di alcool. Non usare altri liquidi, che potrebbero danneggiare le parti in plastica.

Far riparare l'apparecchio solo presso i centri specializzati Hilti. Aprendo

l'apparecchio in modo non appropriato, può essere emanato un raggio laser che supera la classe 2.

Non utilizzare l'apparecchio in un luogo a rischio d' esplosione.

Non rivolgere l'apparecchio contro il sole o altre fonti di forte luce.

Non lavorare in modalità remota con PC senza messa a terra ( ad es. funzionamento con accumulatori con un PC senza messa a terra).

Tenere l'apparecchio fuori dalla portata dei bambini.

Misurazioni su superfici mal riflettenti in ambienti altamente riflettenti potrebbero causare errori di misurazione.

Da misurazioni su superfici fortemente riflettenti potrebbero risultare valori di misurazione errati.

Condizioni fortemente mutevoli, per esempio, persone che attraversano il raggio di misurazione, potrebbero falsare il risultato della misurazione.

Misurazioni su materiali schiumosi, come Styropor, Styrodor, etc., potrebbero risultare errate.

Misurazioni su neve potrebbero risultare errate.

#### **5.4 Stato dell'arte**

L'apparecchio è costruito secondo le più recenti conoscenze tecniche.

#### **5.5 Allestimento e protezione dell'area di lavoro**

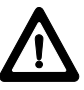

Rendere sicuro il luogo della misurazione (per es. in caso di misurazioni sul margine stradale, etc.).

Evitare di assumere posizioni irregolari lavorando su scale o impalcature. Cercare una posizione sicura e mantenere sempre l'equilibrio.

Misurazioni attraverso lastre di vetro o altri oggetti potrebbero falsare il risultato della misurazione.

Durante l'installazione dell'apparecchio, fare attenzione a non dirigere il raggio laser contro se stessi o altre persone.

# **5.5.1 Compatibilità elettromagnetica**

Sebbene l'apparecchio soddisfi le severe prescrizioni previste dalle norme relative, la Hilti non può escludere la possibilità che il PD 28

Possa interferire con altre apparecchiature (per es. strumenti di navigazione di aerei) o Che possa essere disturbato da forti radiazioni, che possono portare a misurazioni errate.

In questi ed altri casi di incertezza si raccomanda di eseguire delle misurazioni di controllo.

## **5.5.2 Classificazione del laser**

L'apparecchio corrisponde alla categoria laser classe 2, secondo le norme IEC825-1 / EN60825 e classe II secondo la FDA 21CFR. L' occhio è protetto da accidentali brevi sguardi diretti al raggio laser dal riflesso involontario di chiusura della palpebra. Questo riflesso può però essere compromesso dall'uso di medicinali, alcool o sostanze stupefacenti. Questi apparecchi possono essere utilizzati senza altre misure di sicurezza, ma si raccomanda di non guardare mai direttamente la fonte di luce, come per il sole.

## **Targhette laser secondo le specifiche IEC825 / EN60825:**

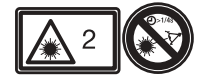

# **Targhette laser USA secondo le specifiche FDA 21CFR:**

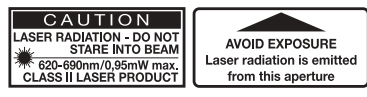

Questo prodotto laser è conforme alla parte relativa della specifica 21 CFR 1040.

## **5.6 Misure generali di sicurezza**

Controllare l'integrità dell' apparecchio prima dell'uso. Nel caso fosse danneggiato, farlo riparare presso un centro di assistenza Hilti.

Dopo una caduta o altre azioni meccaniche deve essere controllata la precisione dell'apparecchio.

Per motivi di sicurezza, verificare la precisione del PD 28 prima di ogni utilizzo. Quando viene portato da un luogo molto freddo a uno molto caldo o viceversa, bisogna dar tempo all'attrezzo di adattarsi alla nuova temperatura prima di utilizzarlo. Quando lo si usa con un adattatore, accertarsi che l'apparecchio sia ben fissato. Per evitare errori di misurazione, si raccomanda di mantenere pulita l'apertura dell'uscita laser.

Sebbene l'attrezzo sia stato concepito per l'utilizzo nelle dure condizioni del cantiere, come tutti gli strumenti ottici ( binocoli, occhiali, macchine fotografiche) va maneggiato con cura.

Sebbene l'apparecchio sia protetto contro la penetrazione di umidità, si raccomanda di asciugarlo prima di porlo nel contenitore da trasporto.

Per motivi di sicurezza controllare i valori predefiniti prima dell'uso.

# **5.6.1 Particolari elettrici**

Per la spedizione dell'apparecchio isolare le batterie o toglierle.

Per evitare danni all'ambiente, provvedere allo smaltimento dell'apparecchio e delle batterie in conformità alle direttive locali. In caso di dubbio contattare il produttore.

# **6. Messa in funzione**

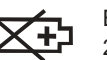

**Display** Bassa tensione batterie - Installare nuove batterie 2x Tipo AA (LR6 / AM3 / Mignon)

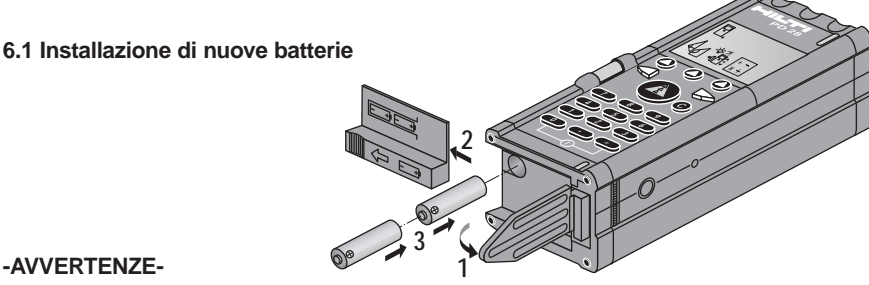

sostituire sempre il set completo di batterie!

- Non mischiare batterie vecchie e nuove!
- Non utilizzare marche diverse o tipi diversi tra loro.
- Utilizzare solamente batterie sicure e non danneggiate.

Con l'utilizzo di accumulatori- Abbinare solo accumulatori:

- della stessa marca e dello stesso modello,
- fabbricati nello stesso periodo e con uguali condizioni di carica.

# **6.2 Funzioni speciali di misurazione**

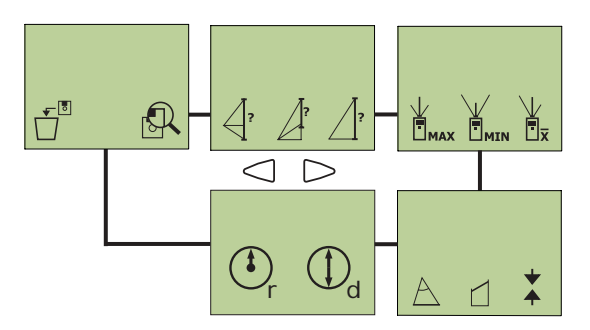

# **Determinazione indiretta di distanze Funzione <<MIN/MAX>>**

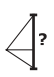

Determinazione della distanza totale di un triangolo, per es. ampiezza di una facciata inaccessibile.

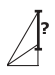

Determinazione della distanza parziale di un triangolo, per es.determinazione dell'altezza del piano di lavoro.

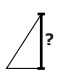

Determinazione del cateto opposto di un triangolo con il teorema di Pitagora, per es. determinare l'altezza di un edificio.

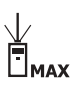

Per determinare la massima distanza, per es. la diagonale per il controllo della perpendicolarità tra due stanze.

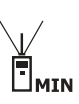

Per determinare la distanza minima, per es. la distanza normale (ad angolo retto rispetto alla superficie di misura) per il controllo di muri paralleli.

## **Misurazioni del valore medio**

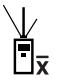

In fase di misurazione vengono eseguite 8 misure continue e determinato il valore medio.

# **Calcolo di triangoli**

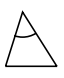

Determinazione dell'altezza, angolo e superficie di un triangolo.

## **Calcolo di un inclinazione**

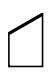

Determinazione dell'angolo di inclinazione, della distanza obliqua e della superficie frontale.

## **Tracciamento di distanze**

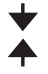

Per l'esatto tracciamento di distanze

# **Calcolo di cerchi**

Il raggio o il diametro di un cerchio possono essere misurati o introdotti manualmente o con i tasti numerici.

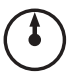

Dalla misura del raggio si calcolano la circonferenza e l'area del cerchio.

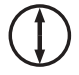

dalla misura del diametro si calcolano la circonferenza e l'area del cerchio.

## **Cancellazione della memoria**

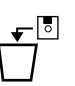

Cancellazione di tutte le misure in memoria.

## **Visualizzare o cancellare la memoria**

Per il richiamo o la cancellazione dei valori contenuti nella memoria di misura (massimo 1000 posizioni di memoria). L'identificazione dei valori di misura avviene tramite l'introduzione di un codice struttura a tre caratteri e/o un codice di misura.

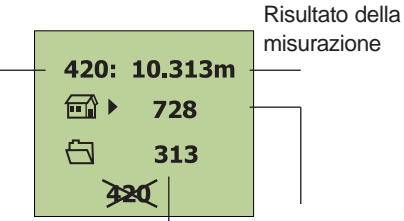

Posizione di memoria 0-999 (determinata dal PD 28)

Codice struttura, per es. per l'identificazione di un cantiere (massimo 3 cifre)

Codice di misura, per es. tipo di misurazione (massimo 3 cifre)

L'immissione dei codici avviene utilizzando i tasti numerici (0..9).

## **6.3 Esecuzione delle impostazioni**

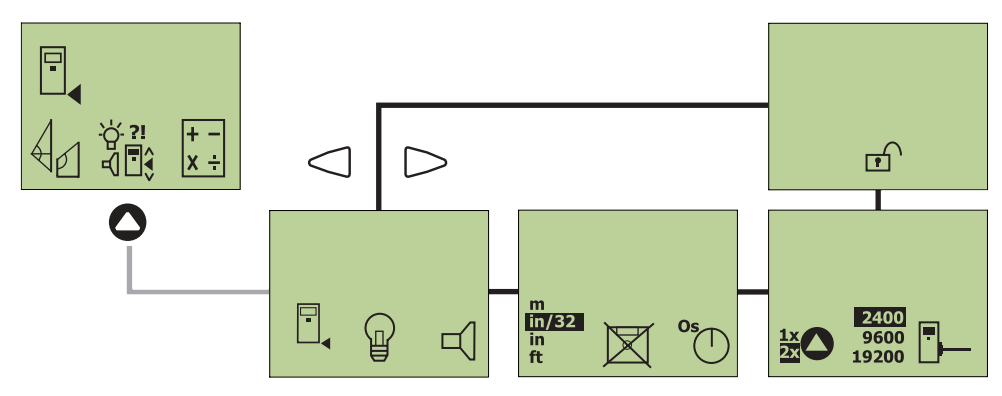

#### **Misura di riferimento sull'apparecchio**

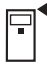

Lato posteriore dell'apparecchio (standard)

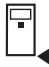

Lato anteriore dell'attrezzo

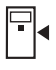

Asse del treppiede

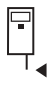

Estremità del puntale di battuta. La visualizzazione avviene dopo l'estrazione del puntale di battuta (per es. per la misurazione da un angolo di un locale).

# **Illuminazione del display**

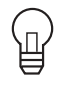

**Continua** 

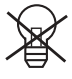

Spenta

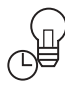

15 secondi dopo: l'ultima pressione dei tasti o una misurazione.

L'illuminazione del display si spegne automaticamente.

## **Segnale acustico durante l'uso.**

Auto

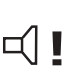

Segnale acustico (beep) in caso di: pressione di un tasto misurazione eseguita errore di misurazione

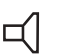

Segnale acustico in caso di: misurazione eseguita errore di misurazione

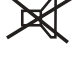

Esclusione segnale acustico.

# **Unità di misura visualizzata sul display.**

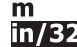

- [m] sistema metrico decimale Piede['], pollice["] e frazioni in trentaduesimi
- in. In pollice con decimale [in]
- ft. Ft piede con decimale [ft]

#### **6.3.1 Memorizzare valori di misurazione**

Valori di misura in memoria (massimo 1000 valori)

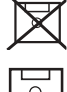

non memorizzare

Possono essere memorizzati sia i valori di misura che i codici struttura e misura.

Premendo il tasto **e** (dopo una misurazione o il risultato di un calcolo), appare sul display il menù di memorizzazione.

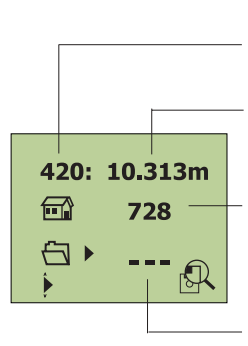

Posizione in memoria 0-999 (determinata dal PD28)

Risultato misurazione

Codice struttura.  $\Box$ per es. per l'identificazione di un cantiere (massimo 3 cifre)

Codice misura, per es. tipo di misurazione (massimo tre cifre)

- I codici misura e struttura possono essere introdotti con i tasti numerici (0...9). La memorizzazione viene confermata con il tasto  $\bullet$  o interrotta con il tasto  $\bullet$ .
- $-$  Il codice struttura  $\Box$  viene accettato automaticamente dalla precedente identificazione. Questo può essere mantenuto o nuovamente impostato con l'aiuto del tasto di navigazione .
- Nelle funzioni speciali di misurazione <<triangolo>> e <<inclinazione>> vengono automaticamente assegnate tre posizioni in memoria con lo stesso codice misura e struttura per i risultati.
- L'assegnazione della posizione (0...999) viene eseguita continuamente ed automaticamente dal PD 28.
- Se la memoria è piena, bisogna cancellare l'intera memoria nel menù L

## **AVVERTENZA**

L'indicazione scelta ( $\boxtimes$  /  $\boxed{\odot}$ ), vale per ogni ciclo di misura!

# **Avvertenze per la memorizzazione**

Un salvataggio ordinato facilita il lavoro ed impedisce:

la perdita di dati causata da disordine o assenza di un criterio d'ordine una valutazione errata causata da un errato ordine delle misure

**Esempio 1:** salvare il valore di una misurazione singola (impostazione memoria  $|\bar{\circ}|$ ) Dopo aver eseguito una misura, il relativo valore appare sul display

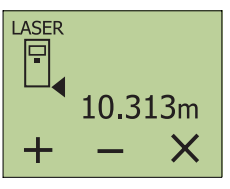

Con il tasto **e** richiamare la memoria misure.

# **Sul display compare:**

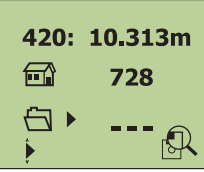

Il valore misurato può essere memorizzato ed identificato; vale a dire che con i tasti numerici si può introdurre

l'identificazione del cantiere  $(=\begin{bmatrix} \cdots \\ \cdots \end{bmatrix})$  codice struttura) e

l'identificazione della misura  $\overline{\mathsf{N}}$  codice misura)

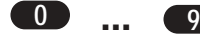

digitare 3 cifre

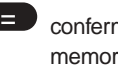

confermare la digitazione e memorizzare i dati.

#### facoltativo:

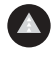

eseguire la misurazione successiva

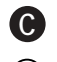

**=**

interrompere la memorizzazione

oppure selezionare la funzione di ricerca per richiamare prima (o cancellare) le misure memorizzate.

tornare alla memoria di identificazione dei valori di misura.

**Esempio 2:** sommare misure e salvare il risultato nella relativa memoria (impostazione memoria  $\boxed{\circ}$ )

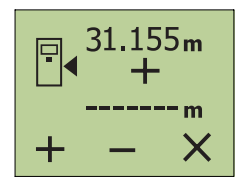

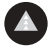

premere il tasto << misurare>>. Il laser si accende. "Puntare" l'obiettivo.

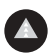

premere nuovamente il tasto <<misurare>>. Viene visualizzata e misurata la prima distanza. (il laser si spegne).

«+» premere il tasto <<+>> per sommare

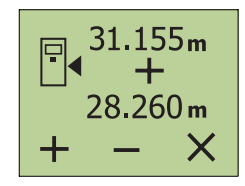

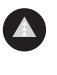

premere il tasto << misurare>>. Il laser si accende. "Puntare " l'obiettivo.

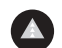

Premere nuovamente il tasto <<misurare>>. La seconda distanza viene misurata e visualizzata. (Il laser si spegne).

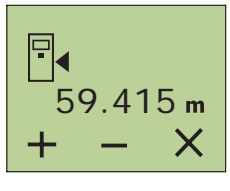

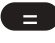

premere il tasto<<uguale>>.

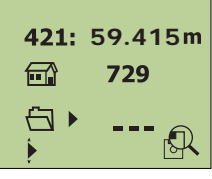

con il tasto uguale richiamare la memoria misure.

Il valore visualizzato può essere identificato e memorizzato, cioè si possono introdurre con i tasti numerici:

l'identificazione del cantiere

 $(=\Box \ \ \ \ \ \ \ \ \ \$  codice struttura) per es. 729 e l'identificazione della misura

 $(=\begin{matrix} \overline{\phantom{1}} \\ \overline{\phantom{1}} \end{matrix})$  codice misura) per es.745

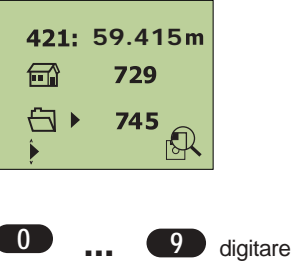

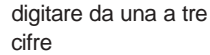

**=** confermare la digitazione

# **Esempio 3:**

# m<sup>2</sup> codice struttura

Il codice struttura, cioè il codice identificativo del cantiere può essere scelto a piacere:

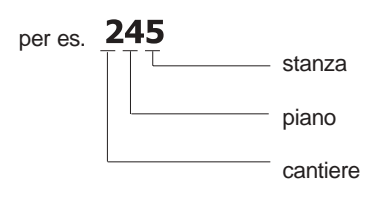

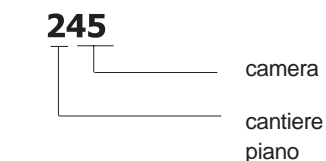

# **Esempio 4:**

o

Codice misura

il codice misura, cioè l'identificazione della misura può essere scelto a piacere:

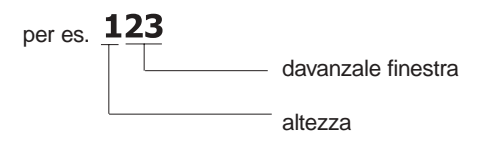

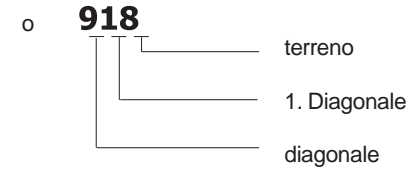

# **-AVVERTENZE-**

Gli esempi riportati (1-4) servono solamente come ausilio per la creazione di un sistema individuale a seconda delle esigenze dell'utente.

# **6.3.2. Esecuzione delle impostazioni**

# **Autoscatto**

Premendo il tasto di misura, la misurazione viene eseguita automaticamente in base al tempo di ritardo impostato(per es. per misurazioni in luoghi difficilmente accessibili). E' possibile attivare la misurazione dopo

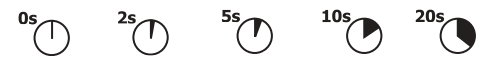

(= spegnimento)

Con segnale acustico attivato: circa 5 secondi prima dello scatto della misura, vengono attivati più segnali acustici (beep) in sequenza.

# **Raggio laser**

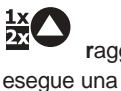

**r**aggio laser inserito solo quando si esegue una misurazione prima pressione tasto = puntamento seconda pressione tasto = misurazione

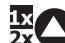

raggio laser permanente una pressione del tasto = misurazione

# **Velocità di trasmissione**

Possibile velocità di trasmissione per il trasferimento dati per es. su PC.

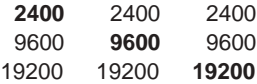

#### **Verbalizzazione**

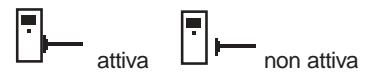

Con la verbalizzazione attivata, tutte le misure vengono indicate e direttamente inviate all'interfaccia RS 232.

#### **Blocco accensione**

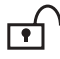

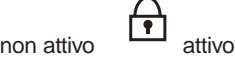

Per impedire un'involontaria messa in funzione, contro il furto e per la protezione dei dati.

# **-AVVERTENZE-**

Annotare il codice numerico a quattro cifre e conservarlo separatamente dall'apparecchio).

- In caso di smarrimento del codice numerico far sbloccare l'apparecchio presso un centro di assistenza Hilti.
- In caso di furto dell'apparecchio si prega di informare il centro di assistenza Hilti.

# **6.4 Funzioni di calcolo e di memoria**

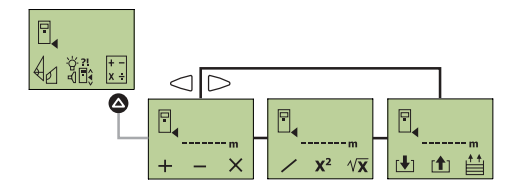

# **Funzioni di calcolo**

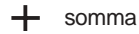

X

sottrazione

elevazione al quadrato  $\sqrt{\mathbf{Y}}$  estrazione

divisione

radice quadrata

# **-AVVERTENZE-**

Eseguire i calcoli con:

moltiplicazione

valori misurati direttamente valori richiamati dalla memoria temporanea o valori impostati con i tasti numerici

# **6.4.1 Funzione manuale memoria temporanea (massimo 10 valori).**

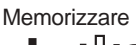

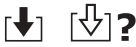

Memorizzare il o i valori di misura o di calcolo tramite l'impostazione manuale del numero di posizione in memoria (0-9).

# Richiamare

**r**↑1 | כּוּז∩

Richiamare il o i valori di misura o di calcolo mediante l'immissione del loro numero di posizione in memoria (0-9).

# **-AVVERTENZA-**

In caso di memorizzazione in una posizione di memoria piena, il vecchio valore viene sovrascritto!

# **6.4.2 Memorizzazione temporanea dei dati di misura**

Saranno salvati in memoria temporanea gli ultimi 9 valori misurati.

# Scorrimento

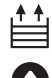

far scorrere gli ultimi 9 valori di misura (0-8).

# **6.4.3 Introduzione di valori numerici**

Premendo più volte il tasto <<valore decimale>>, è possibile impostare l'unità d misura da utilizzare per un calcolo, per es. m su m2 m3 o <<senza unità>>. **In caso di impostazioni non realistiche, il display del PD 28 lampeggerà!**

**Esempio 1:** misura [m] + valore impostato [m], per es. 1,155 m + 5,2575 m

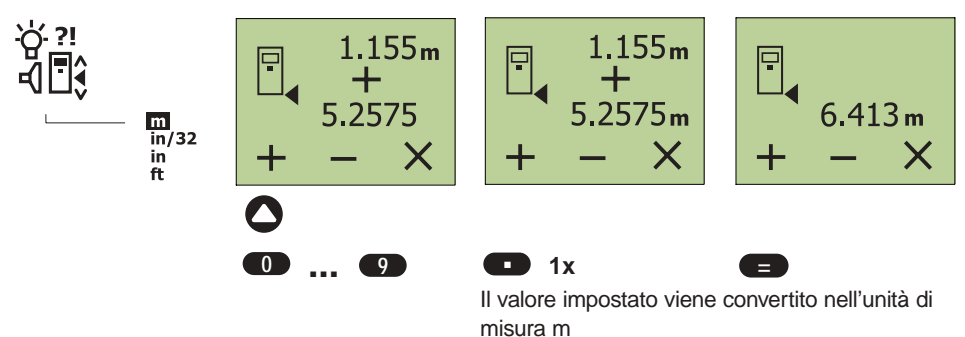

**Esempio 2:** Superficie  $[m^2]$  + impostazione di una superficie  $[m^2]$ , per es.3,078  $m^2$  + 91  $m^2$ 

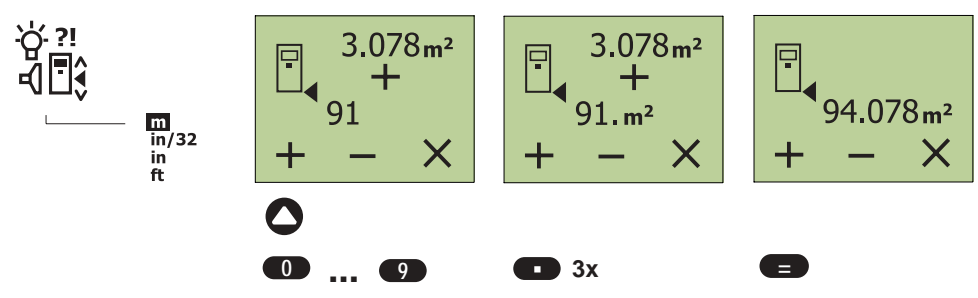

**Nel caso di impostazioni dell'unità di misura in piedi (ft),o pollici (in), eseguire l'impostazione in modo analogo.**

**Esempio 3:** valore di misura [in 1/32] x valore impostato [in 1/32], per es.(7' 4" 29/32) x (8" 5/32)

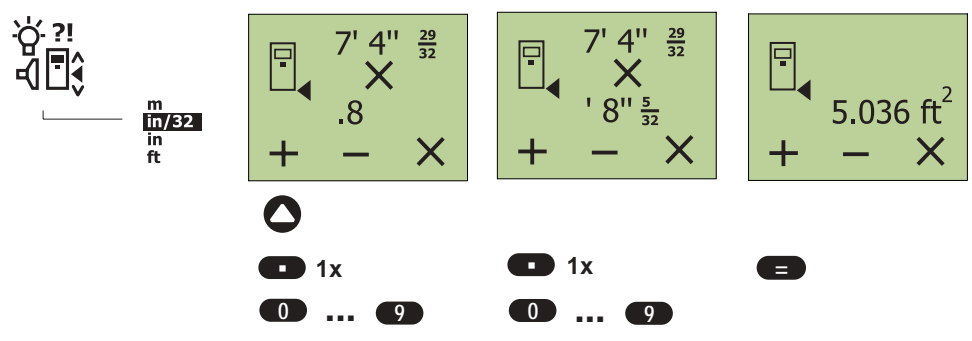

# **7. Applicazioni**

# **7.1 Misurazione di distanze**

1. Per accendere premere il tasto  $\bullet$ . In caso sia attiva la protezione antifurto, sul display compare:

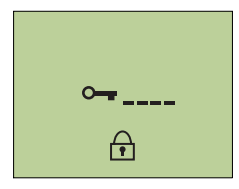

2. Introdurre il codice a quattro cifre e confermare con il tasto  $\bullet$ .

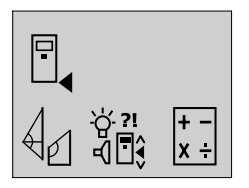

Dopo l'accensione, la regolazione del punto di riferimento si posiziona sempre sullo "spigolo posteriore" dell' apparecchio  $\blacktriangle$ .

- 3. Premere il tasto  $\leq$ misurare $\geq$ . Il raggio laser è acceso.
- 4. Sistemate l'apparecchio con spigolo posteriore sul punto di uscita laser desiderato e dirigetelo sull'obiettivo.

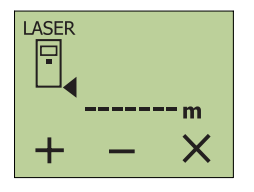

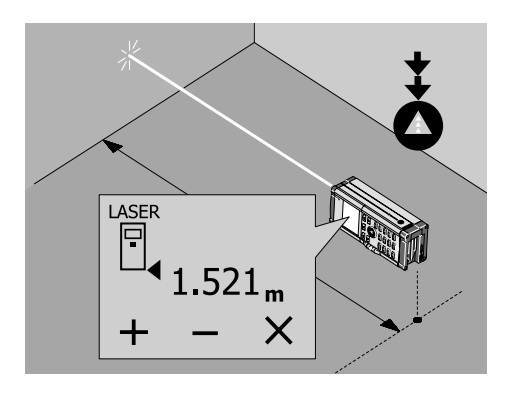

5. Premere il tasto "Misurare"  $\bullet$ . Sul display compare il valore misurato.

# **7.2 Misurazione con puntale di battuta**

## **7.2.1 Misurazione da un angolo**

Per misurare diagonali di locali o per misurare partendo da angoli di difficile accesso, aprire il puntale di battuta.

1. Aprire il puntale di battuta a 90°. La misura di riferimento viene automaticamente adattata.

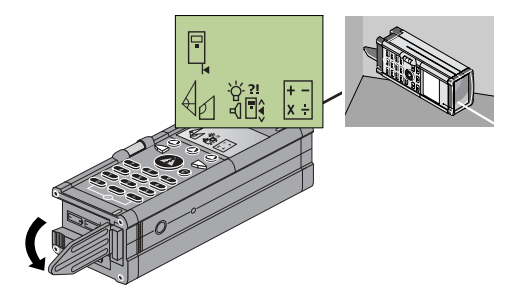

L'apparecchio riconosce il prolungamento della misura di riferimento e corregge automaticamente la distanza misurata secondo questo valore.

La misurazione avviene come descritto in precedenza. (vedere 7.1 Punti 4-6).

# **7.2.2 Misurazione da uno spigolo prefissato**

- 1. Aprire il puntale di battuta a 180°.
- 2. Controllare la misura di riferimento.

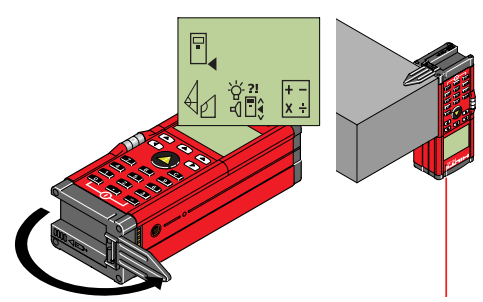

La misurazione avviene come descritto in precedenza. (vedere 7.1 Punti 4-6).

#### **7.3 Misurazione con l'autoscatto**

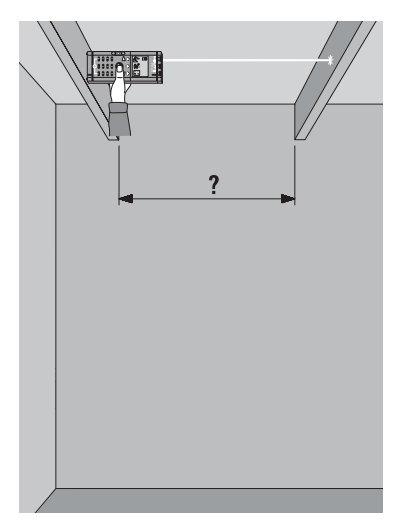

Per poter raggiungere punti di misurazione difficilmente accessibili o non raggiungibili senza mezzi ausiliari, è molto utile l'inserimento della misurazione con autoscatto. La misurazione può essere comodamente eseguita premendo il relativo tasto e poi riportata sulla parte difficilmente accessibile.

Un segnale acustico conferma l'avvenuta misurazione.

Impostazione del tempo di ritardo:

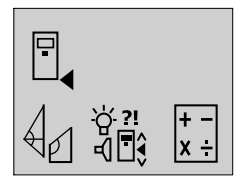

1. Premere il tasto Sul display compare:

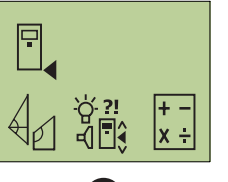

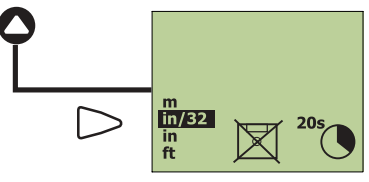

- 2. Selezionare col tasto  $\subset$  $\triangleright$  di scorrimento il tempo di ritardo desiderato.
- 3. Premendo più volte il tasto , impostare il tempo di ritardo selezionato (0/2/5/10/20 secondi).

La misurazione avviene come descritto in precedenza. (vedere 7.1 Punti 4-6).

# **7.4 Misurazione con bersaglio**

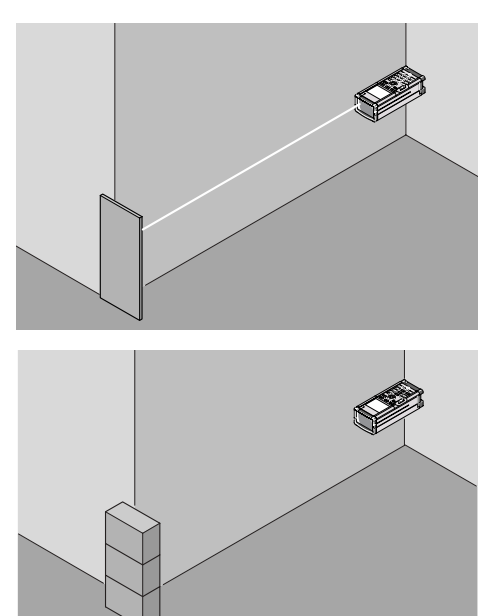

Per misurare distanze su spigoli esterni ( per es. muri esterni di case, recinzioni ecc.) si può ricorrere a mezzi ausiliari quali assi, mattoni o altri oggetti adatti da puntare come bersaglio sullo spigolo stesso.

La misurazione avviene come descritto in precedenza. (vedere 7.1 Punti 4-6).

## **7.5 Misurazioni su superfici di genere diverso**

#### **7.5.1 Piante e alberi**

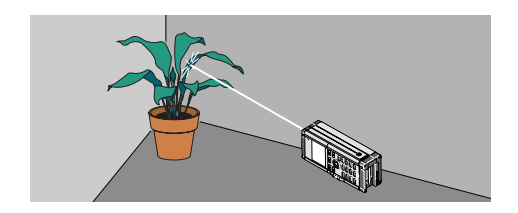

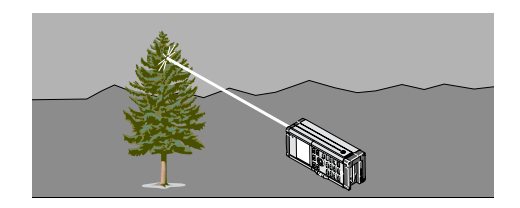

Normalmente non è possibile eseguire misurazioni su piante e alberi, nemmeno a distanza ravvicinata. La portata dell'apparecchio diminuisce su superfici opache verdi.

La misurazione avviene come descritto in precedenza. (vedere 7.1 Punti 4-6).

#### **7.5.2 Superfici ruvide**

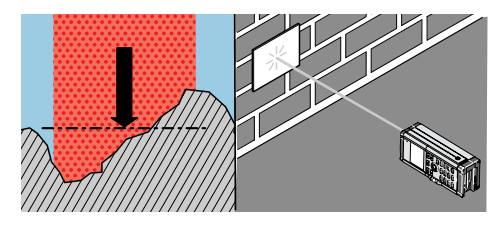

Su superfici ruvide (per es. intonaco grezzo) sarà misurato un valore medio ponderato, che considera il centro del raggio laser come più alto rispetto alla zona del bordo.

La misurazione avviene come descritto in precedenza. (vedere 7.1 Punti 4-6).

# **7.6 Misurazione continua (Tracking)**

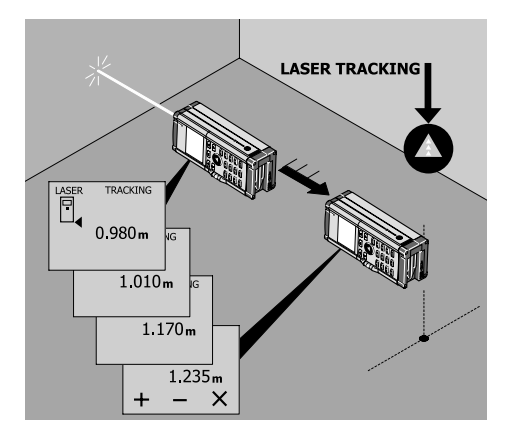

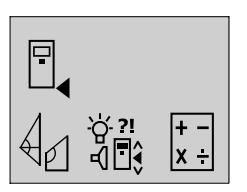

1. Premere il tasto "misura" 1 volta per qualche istante (=Tracking). Sul display compare la scritta «LASER TRACKING»\*\*:

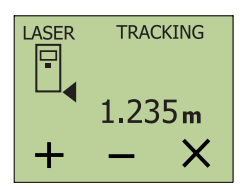

- 2. Spostare l'apparecchio nella posizione desiderata e leggere la distanza attuale sul display.
- 3. Per uscire dalla modalità Tracking premere un pulsante qualsiasi  $\bullet$ .
- \*\* su superfici normalmente riflettenti verranno eseguite circa 10 misurazioni al secondo.

# **7.7 Esecuzione funzioni di calcolo**

# **7.7.1 Sommare/ sottrarre (Distanze)**

Le singole distanze possono essere sommate o sottratte con facilità.

L' esempio seguente mostra la somma di due distanze parziali da misurare.

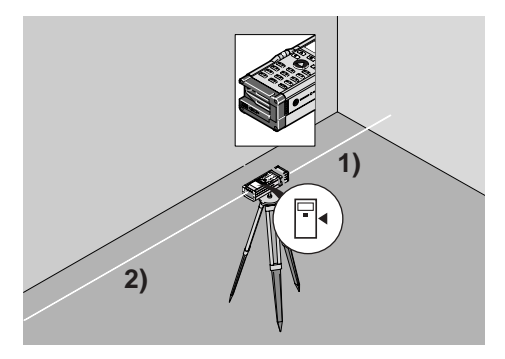

Con l'uso di un treppiede:

Regolare la misura di riferimento sull'asse del treppiede.

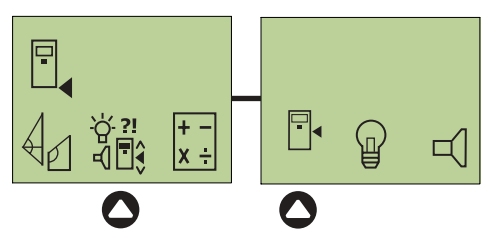

In questo modo si possono misurare anche distanze superiori a 100m.

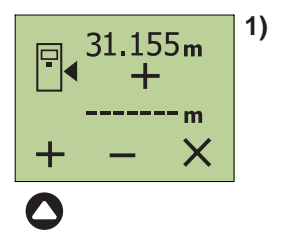

- 1. Premere il tasto .. misurare"  $\bullet$ . Il raggio laser è acceso.
- 2. Dirigere l'apparecchiatura sull' obiettivo.
- 3. Premere il tasto " misurare"  $\bigcirc$ . La prima distanza viene misurata e visualizzata. (Il laser si spegne)
- 4. Premere il tasto  $\Psi + \Psi$ per sommare.
- 5. Ruotare l'apparecchio tra la misura 1 e 2 di 180°.

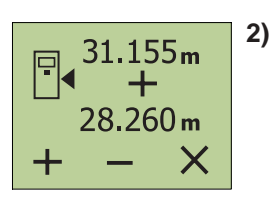

- 6. Premere il tasto " misurare"  $\bigcirc$ . Il raggio laser si riaccende.
- 7. Dirigere l'apparecchiatura sull' obiettivo.
- 8. Premere il tasto " misurare"  $\bigcirc$ . La seconda distanza viene misurata e visualizzata. (Il laser si spegne)

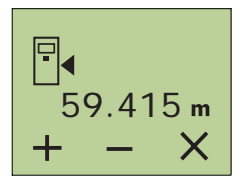

- 9. Premere il tasto "Uguale"  $\blacksquare$ .
- 10. Leggere sul display la somma risultante.

# **7.7.2 Moltiplicare (Superfici/ Volumi)**

# **Esempio 1:**

Calcolare la superficie di un locale

# **Misurare la larghezza del locale**

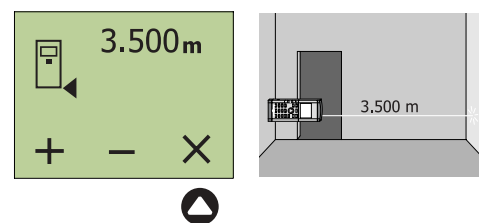

- 1. Premere il tasto . misurare"  $\bigcirc$ .
- 2. Dirigere l'apparecchiatura sull' obiettivo.
- 3. Premere il tasto " misurare"  $\bigcirc$ . La larghezza della stanza viene misurata e visualizzata. ( Il laser si spegne).
- 4. Premere il tasto «X» per moltiplicare.

# **Misurare la lunghezza del locale**

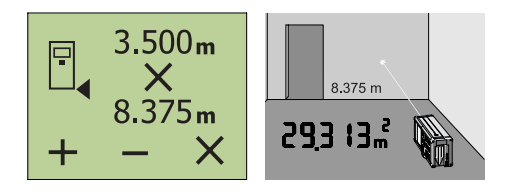

- 5. Premere il tasto " misurare"  $\bullet$  .
- 6. Dirigere l'apparecchiatura sull' obiettivo.
- 7. Premere il tasto " misurare"  $\bullet$ . La lunghezza del locale viene misurata e visualizzata. (Il laser si spegne)
- **8.** Premere il tasto "Uguale"  $\bullet$ .
	- 9. Leggere sul display la superficie risultante.

# **Esempio 2:**

Calcolare il volume di un locale

Dopo il calcolo della superficie del locale:

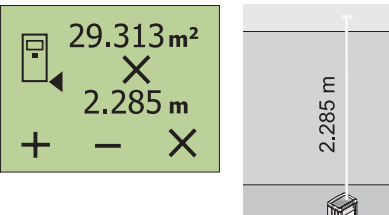

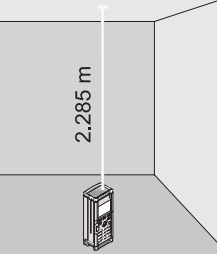

- 10. Premere il tasto «x» per moltiplicare.
- 11. Premere il tasto " misurare"  $\triangle$ . Il raggio laser si accende.
- 12. Dirigere l'apparecchio sull'obiettivo.
- 13. Premere il tasto  $\bullet$ . L'altezza del locale viene misurata e visualizzata (il laser si spegne).
- 14. Premere il tasto "Uguale" **.**

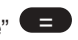

15. Leggere sul display il volume.  $(66.980m^3)$ 

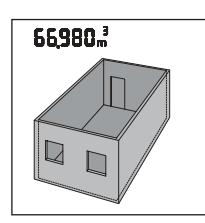

# **Calcoli a catena**

I calcoli a catena possono essere eseguiti senza il tasto «=». Per es.: distanza x distanza x distanza =  $m<sup>3</sup>$ oppure (distanza x distanza) + (distanza x

 $distance$ ) =  $m<sup>2</sup>$ 

# **-AVVERTENZE-**

Eseguire allo stesso modo sottrazioni, elevazioni al quadrato ed estrazioni di radici quadrate.

Per tutte le funzioni di calcolo possono anche essere utilizzati valori impostati manualmente o valori in memoria temporanea.

In caso di calcoli non realistici

(per es.  $m^2 \times m^3$ ), il display lampeggia.

# **7.8 Determinazione indiretta di distanze.**

Per calcolare una distanza cercata in un triangolo rettangolo, il PD 28 utilizza il teorema di Pitagora. Per questo motivo i punti di misurazione devono trovarsi su una linea retta nello spazio.

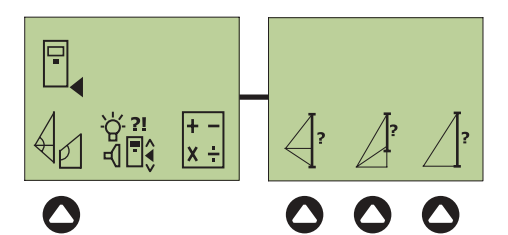

Applicazioni:

Determinazione di altezze di oggetti o di distanze non direttamente misurabili.

# **-AVVERTENZE-**

Conservare la serie di misurazioni eseguite. In caso di misurazioni non realistiche, il display del PD 28 lampeggerà!

# **7.8.1 Determinare la distanza totale di un triangolo**

Dal punto fissato A (usare preferibilmente un treppiede con punto di riferimento definito) viene eseguita la serie di misurazioni illustrata, dove la misurazione della seconda distanza deve essere una distanza normale ( = ad angolo retto rispetto alla distanza cercata). Il calcolo della distanza cercata X viene eseguito dal PD 28.

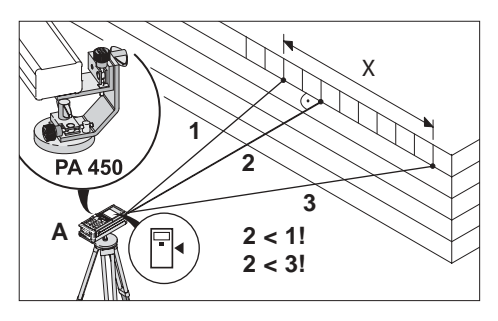

Applicazione:

determinare la lunghezza di una distanza non direttamente misurabile determinare altezze di edifici.

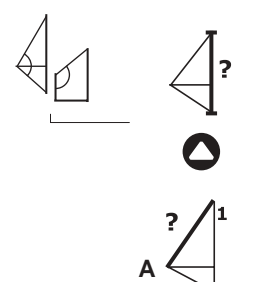

- 1. Selezionare il simbolo corrispondente sul display, dove comparirà la richiesta di misurazione della prima distanza.
- 2. Premere il tasto << misurare>> $\bullet$ . Il laser si accende.
- 3. Dirigere l'apparecchio sull'obiettivo.
- 4. Premere il tasto << misurare>> $\bullet$ .

La prima distanza viene misurata e visualizzata. Il laser si spegne.

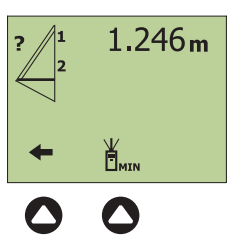

Sul display appare la richiesta di misurazione della seconda distanza (ad angolo retto rispetto a quella cercata):

5. Premere il tasto  $\leq$ misurare $\geq$ per accendere il laser

o a piacere

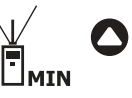

Eseguire la misurazione in modalità Tracking MIN per determinare la distanza più breve (normale).

6. Misurare la seconda distanza  $\triangle$ . Il valore viene definito e visualizzato. Il laser si spegne.

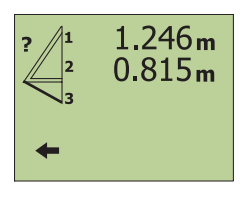

Sul display compare la richiesta di misurazione della terza distanza.

7. Eseguire la misurazione  $\bullet$ .

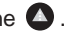

Sul display compariranno tutte e tre la distanze misurate.

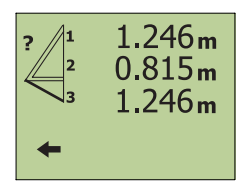

8. Premere il tasto = **=** per visualizzare la distanza cercata.

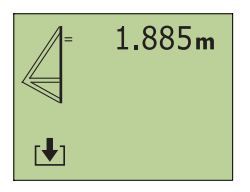

# **7.8.2 Determinare la distanza parziale di un triangolo.**

Dal punto fissato A (usare preferibilmente il treppiede con l'adattatore PA 450), viene eseguita una sequenza di tre misurazioni, dove la misurazione della terza distanza deve essere una distanza normale (ad angolo retto) rispetto a quella cercata.

Il calcolo della distanza viene eseguito dal PD 28.

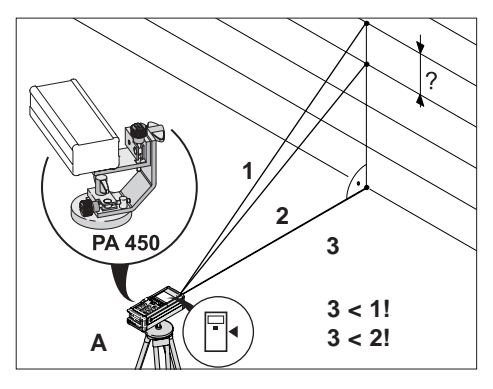

Applicazione:

Determinare l'altezza parziale di una facciata. Determinare la lunghezza di una distanza parziale non direttamente misurabile.

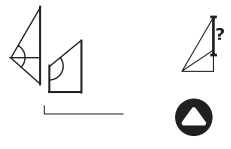

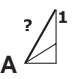

- 1. Selezionare il simbolo corrispondente sul display, dove comparirà la richiesta di misurazione della prima distanza parziale.
- 2. Premere il tasto  $\leq$ misurare $\geq$ . Il laser si accende.
- 3. Dirigere l'apparecchio sull'obiettivo.
- 4. Premere il tasto  $\leq$ misurare $\geq$ . La prima distanza parziale viene misurata e visualizzata. Il laser si spegne.

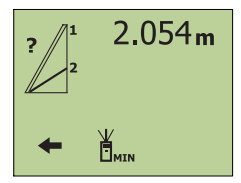

Sul display appare la richiesta di misurazione della seconda distanza parziale (ad angolo retto rispetto a quella cercata):

5. Procedere nello stesso modo usato per la prima distanza  $\bullet$ .

La seconda distanza parziale viene misurata e visualizzata. Il laser si spegne.

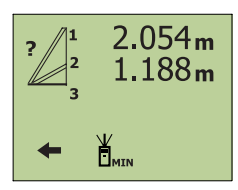

Sul display compare la richiesta di misurazione della terza distanza parziale (la distanza più breve/ad angolo retto rispetto a quella cercata).

6. In modo analogo al precedente, accendere il laser  $\bigcirc$ , ed eseguire la misurazione,

o a piacere

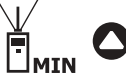

Eseguire la misurazione in modalità Tracking MIN per determinare la distanza più breve (normale).

Sul display compariranno tutti e tre la distanze misurate.

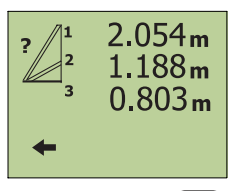

7. Premere il tasto **e di per visualizzare la** distanza cercata.

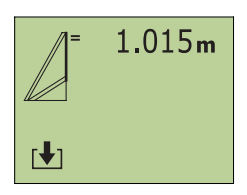

# **7.8.3 Determinare il cateto opposto di un triangolo rettangolo con il teorema di Pitagora.**

Dal punto fissato A vengono eseguite due misurazioni (usare preferibilmente il treppiedi con adattatore PA 450), dove la seconda distanza deve essere una distanza normale (ad angolo retto) rispetto a quella cercata. Il calcolo della distanza cercata viene eseguito dall'apparecchio.

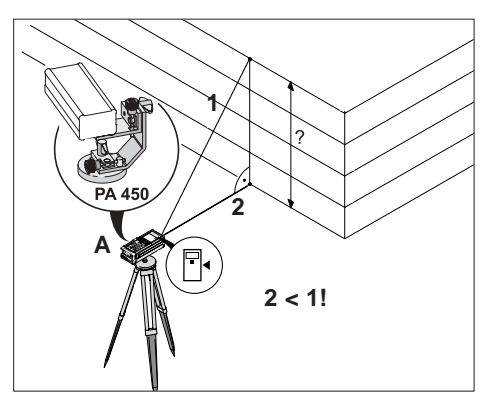

Applicazione:

determinare altezze di edifici determinare la lunghezza di distanze non direttamente misurabili.

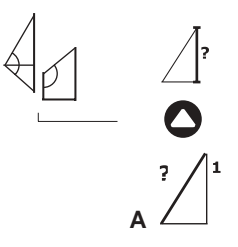

- 1. Selezionare il simbolo corrispondente sul display, dove comparirà la richiesta di misurazione della prima distanza.
- 2. Premere il tasto  $\leq$ misurare $\geq$ . Il laser si accende.
- 3. Dirigere l'apparecchio sull'obiettivo.

4. Premere il tasto  $\leq$ misurare $\geq$  . La prima distanza viene misurata e visualizzata. Il laser si spegne.

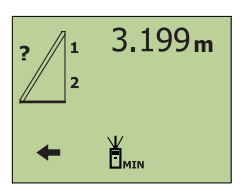

Sul display appare la richiesta di misurazione della seconda distanza (ad angolo retto rispetto a quella cercata):

5. Procedere come per la misurazione della prima distanza.

Sul display compare la misurazione di entrambe le distanze.

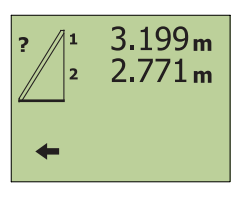

6. Premere il tasto = **=** per visualizzare la distanza cercata.

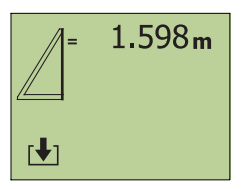

# **7.8.4 Misurazione continua di distanze <<Tracking MAX>>**

Con la selezione della modalità <<Tracking MAX>> sul display compare sempre la distanza maggiore, ovvero la più lunga misurata (per es. per trovare una diagonale)

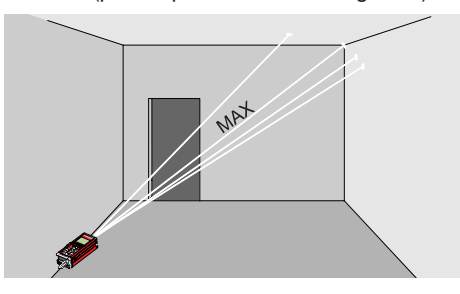

Applicazione:

determinare la distanza maggiore tra due oggetti, senza dover fissare esattamente il punto. (per es. diagonale di una stanza per verificare stanze ortogonali).

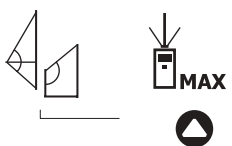

1. Selezionare il simbolo corrispondente sul display, dove comparirà la richiesta di misurazione.

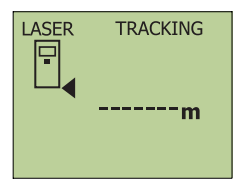

- 2. Dirigere l'apparecchio sull'obiettivo e premere il tasto << misurare>> $\bigtriangleup$  per eseguire la misurazione della distanza in modalità <<Tracking>>.
- 3. Muovere lentamente l'apparecchio, così il display si adatterà immediatamente. Continuare il movimento finché viene raggiunto il valore massimo misurato.

4. Premere nuovamente il tasto <<misurare>>  $\bullet$  per fermare la misurazione.

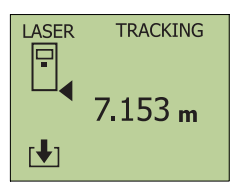

Sul display compare il risultato.

## **7.8.5 Misurazione continua <<Tracking MIN>>**

Con la selezione della modalità <<Tracking MIN>> sul display compare sempre la distanza minore, ovvero la più breve misurata (per es. per trovare oggetti paralleli).

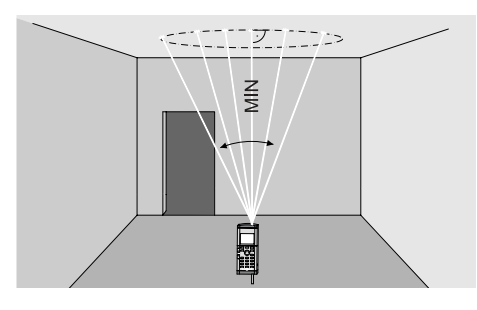

Applicazione:

determinare la distanza più breve tra due oggetti senza dover fissare il punto preciso. Determinare la distanza normale (ad angolo retto) su una superficie.

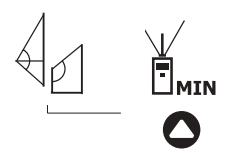

1. Selezionare il simbolo corrispondente sul display, dove comparirà la richiesta di misurazione.

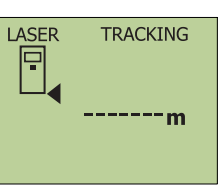

- 2. Dirigere l'apparecchio sull'obiettivo e premere il tasto << misurare >>  $\bullet$  per eseguire la misurazione della distanza in modalità <<Tracking>>.
- 3. Muovere lentamente l'apparecchio, così il display si adatterà immediatamente. Continuare il movimento finché viene raggiunto il valore minimo misurato (distanza più breve).
- 4. Premere nuovamente il tasto << misurare> **O** per interrompere la misurazione.

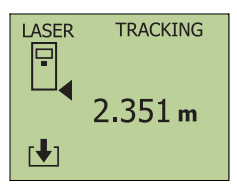

Sul display compare il risultato.

# **7.8.6 Misurazione del valore medio**

Premendo una sola volta il tasto vengono eseguite 8 misurazioni continue.

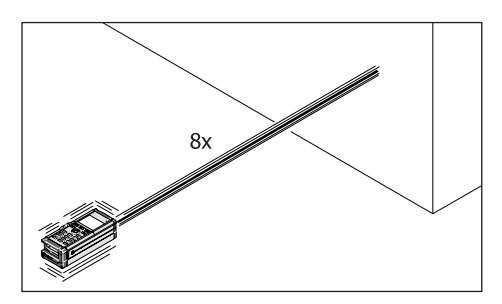

Applicazione:

misurazione su superfici non omogenee (intonaco, ecc.) incremento della precisione di misura controllo del mezzo di misura

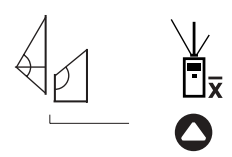

- 1. Selezionare il simbolo corrispondente sul display, dove comparirà la richiesta di misurazione.
- 2. Dirigere l'apparecchio sull'obiettivo.
- 3. Premere il tasto<<misurare>> $\bullet$ . Dopo 8 misurazioni viene visualizzata la distanza media. Se il segnale acustico è attivo, viene emesso un beep ad ogni misurazione.

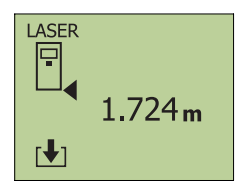

Sul display compare il risultato.

# **7.9 Calcolo di un triangolo.**

## **7.9.1 Determinare l'altezza, l'angolo e la superficie di un triangolo.**

Misurando il perimetro di un triangolo, l'apparecchio calcola:

l'angolo tra i primi due lati misurati l'altezza e la superficie del triangolo

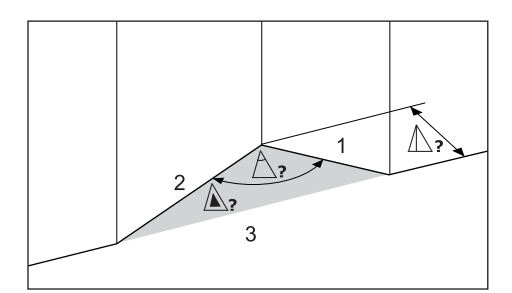

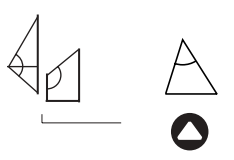

- 1. Selezionare il simbolo corrispondente sul display, dove comparirà la richiesta di misurazione del primo lato del triangolo
- 2. Premere il tasto  $\leq$ misurare $\geq$ . Il laser si accende.
- 3. Dirigere l'apparecchio sull'obiettivo.
- 4. Premere il tasto  $\leq$ misurare $\geq$ . La misura del primo lato del triangolo viene eseguita e visualizzata.(Il laser si spegne).

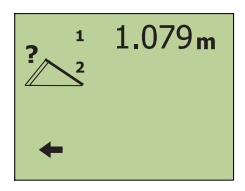

5. Procedere alla visualizzazione della seconda distanza parziale con lo stesso metodo utilizzato per ottenere la prima. La seconda distanza parziale sarà misurata e visualizzata. (Il laser si spegne).

La misura del secondo lato viene eseguita e visualizzata.(Il laser si spegne).

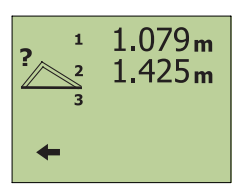

6. Procedere alla misurazione del terzo lato del triangolo con lo stesso metodo utilizzato per misurare il primo lato.

Il terzo lato sarà misurato ed il risultato visualizzato. (Il laser si spegne).

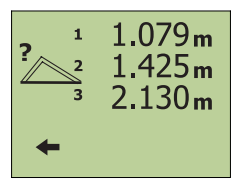

7. Premere il tasto  $\le$ uguale $\ge$   $\qquad \qquad$  per calcolare il risultato. **=**

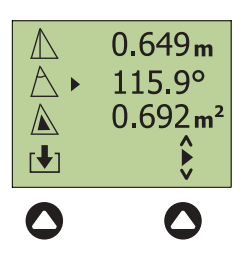

Sul display compare: **altezza angolo superficie** del triangolo.

- 8. Selezionare le misure desiderate da salvare in memoria temporanea.
- 9. Con il tasto  $\lt$ uguale $\gt$   $\blacksquare$  sarà richiamata la memoria di misura, dove i risultati ottenuti possono essere trasferiti.

# **7.9.2 Calcolo di inclinazioni**

I calcoli di inclinazioni vengono mostrati nell'esempio seguente, riguardante un tetto a grondaia.

Misurando l'altezza della grondaia, la lunghezza della base e l'altezza del colmo, l'apparecchio calcola:

la lunghezza del piano inclinato del tetto l'angolo di inclinazione la superficie frontale

Applicazione:

calcolo di tetti a spiovente (frontalmente).

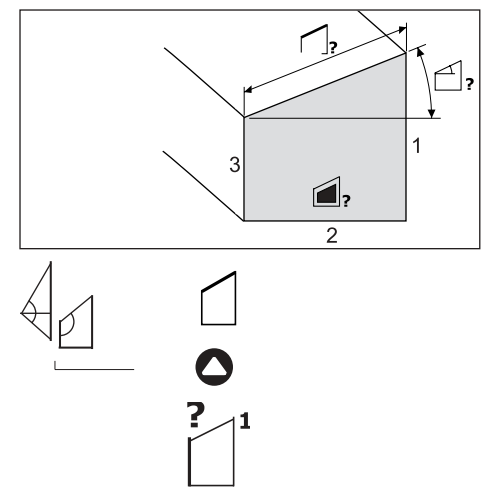

- 1. Selezionare il simbolo corrispondente sul display, dove comparirà la richiesta di esecuzione della prima misura parziale.
- 2. Premere il tasto << misurare>> $\bullet$ Il laser si accende.
- 3. Dirigere l'apparecchio sull'obiettivo.
- 4. Premere il tasto <<misurare>> $\bullet$ La prima misura parziale viene eseguita e **=** visualizzata. (Il laser si spegne).

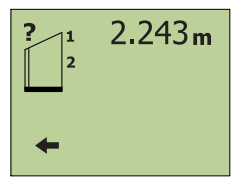

5. Procedere alla visualizzazione della seconda misura parziale con lo stesso metodo utilizzato per ottenere la prima. La seconda misura parziale sarà eseguita e visualizzata. (Il laser si spegne).

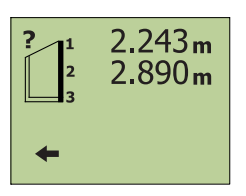

6. Procedere alla visualizzazione della terza misura parziale con lo stesso metodo utilizzato per ottenere la prima. La terza misura parziale sarà eseguita e visualizzata. (Il laser si spegne).

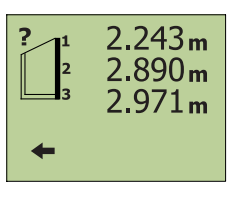

7. Premere il tasto "Uguale" **E** visualizzare il risultato del calcolo.

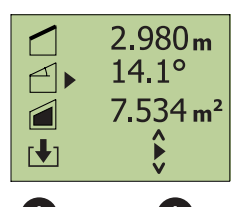

Sul display compaiono: **la misura dell'inclinazione l'angolo di inclinazione la superficie frontale**

del tetto a spiovente.

- 8. Selezionare il valore desiderato da salvare in memoria temporanea.
- 9. Con il tasto "Uguale" **·** viene richiamata la memoria parziale. I risultati possono essere quindi riportati in memoria.

# **7.10 Tracciare distanze**

Le singole distanze possono essere misurate in fila, cioè tracciate in sequenza e marcate. Con la funzione "Tracciamento" una distanza iniziale può essere messa in sequenza con altre distanze parziali, per es. la prima posizione si trova a tre metri da un muro, le altre a 1m. Se il segnale acustico è attivo, la frequenza acustica diventerà sempre più alta man mano che l'attrezzo si avvicina alla distanza da tracciare e termina con un suono più lungo quando la distanza da tracciare è nel raggio di 2 mm (0,1 in).

#### Applicazione:

Tracciamento di strutture di rotaie a secco Prolungamento di strutture di rotaie a secco Prolungamento di fissaggio di tetti

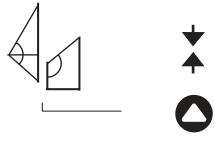

1. Selezionare il simbolo corrispondente sul display, dove comparirà la richiesta di immissione manuale della distanza costante e le distanze ripetute in sequenza come secondo risultato.

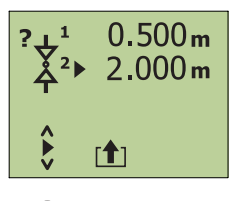

30

Introdurre la distanza fissata

- **... 0 9**
- 2. Impostare il valore della distanza 1 con i tasti numerici (= valore costante per la prima misurazione).
- 3. Premere il tasto "uguale" **=**  $\bullet$  oil tasto.
- 4. Impostare il valore della distanza 2 con i tasti numerici (= distanza fissata ripetuta).

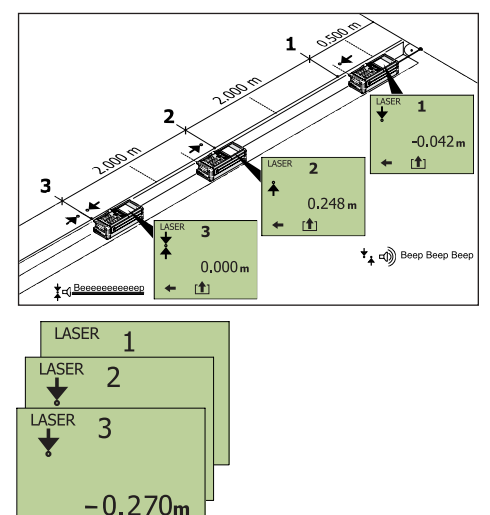

Le distanze 1 e 2 possono essere impostate con i tasti numerici o scaricate dalla memoria temporanea.

Eseguire un tracciamento:

- 1. Preparare una guida in direzione della lunghezza.
- 2. Premere il tasto << misurare>> $\blacktriangle$ . La misurazione continua sarà attivata.
- 3. Guidare l'apparecchio lungo la guida finché il display mostra lo zero e marcare questa posizione.
- 4. Ripetere la misura finché tutte le posizioni sono marcate. Muovere lentamente l'apparecchio e tracciare le distanze in sequenza (marcatura).

# **Esempio 2:**

Singola misurazione ripetibile a piacere.

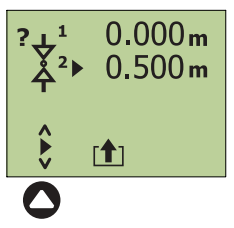

Introdurre la distanza fissata

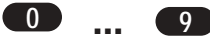

- 1. Impostare il valore della distanza 1 sullo <<0>>con i tasti numerici .
- 2. Premere il tasto "uguale" **e** o il tasto .
- 3. Impostare il valore della distanza 2 con i tasti numerici.

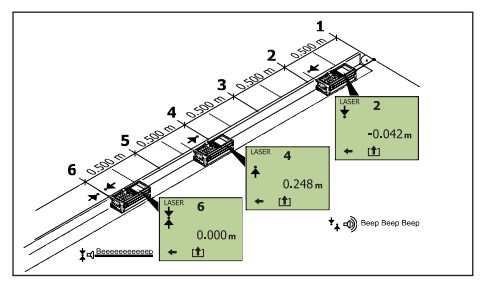

Muovere lentamente l'apparecchio e tracciare le distanze in sequenza (marcatura).

- 1. Preparare una guida in direzione della lunghezza.
- 2. Premere il tasto  $\leq$ misurare $\geq$ . La misurazione continua sarà attivata.
- 3. Guidare l'apparecchio lungo la guida finché il display mostra lo zero e marcare questa posizione.
- 4. Ripetere la misura finché tutte le posizioni sono marcate. Muovere lentamente l'apparecchio e tracciare le distanze in sequenza (marcatura).

# **7.11 Memoria misure.**

# **7.11.1 Cancellare la memoria misure.**

Tutte le misure in memoria (massimo 1000) vengono cancellate.

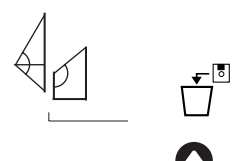

1. Selezionare il simbolo corrispondente sul display.

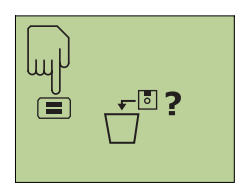

2. Premere il tasto "uguale" per cancellare l'intera memoria.

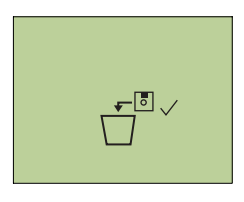

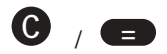

per tornare al menù funzioni speciali.

## **7.11.2 Richiamare o cancellare valori di misura dalla memoria**

Per richiamare o cancellare singole misure memorizzate (massimo 1000 posizioni di memoria).

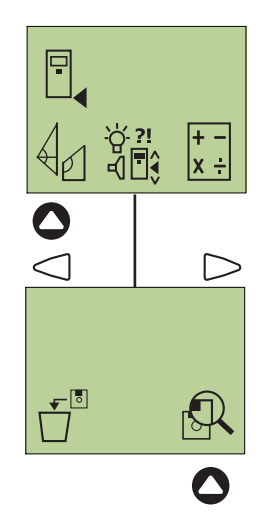

1. Selezionare il simbolo corrispondente sul display.

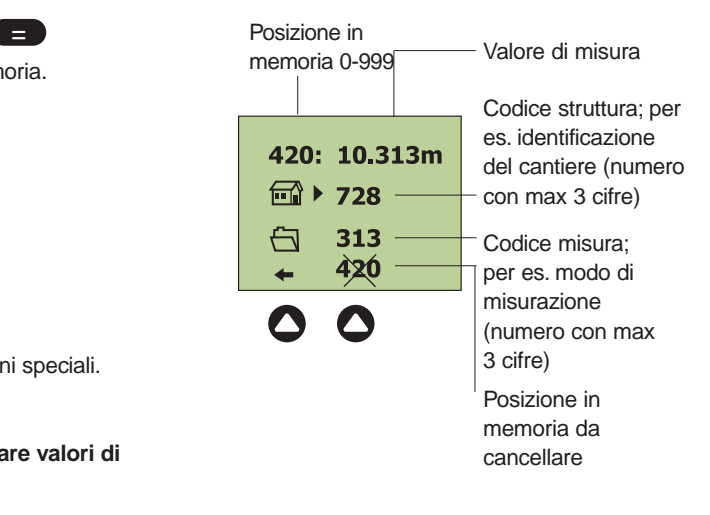

Sul display compare l'ultima posizione di memoria selezionata.

A scelta:

2. E' possibile con  $\leftarrow$  scorrere la memoria o scegliere la posizione di memoria da cancellare selezionando  $420$ .

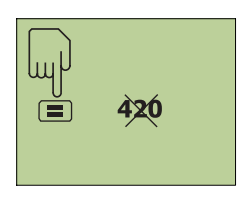

3. Con il tasto  $\equiv$  è possibile cancellare la memoria.

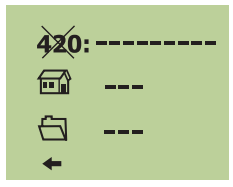

La posizione di memoria cancellata non è più visibile. La posizione di memoria cancellata sarà disponibile per la memorizzazione di nuovi dati solo quando la memoria totale sarà cancellata.

# **-AVVERTENZE-**

Le misure possono essere salvate solo se la funzione di memoria è attivata (dopo ogni misurazione).

Vedere anche il capitolo <<6. Messa in funzione/ esecuzione impostazioni/ definizione memoria>>.

# **7.12 Server PD (Opzionale)**

#### **Facile installazione con l'ausilio della guida.**

Con l'aiuto del software server PD è possibile: trasferire i dati salvati in memoria su PC rielaborarli con il programma MS Excel®.

Con il software Server PD installato è anche possibile eseguire direttamente su PC misurazioni singole o continue (tracking).

Configurazione PC necessaria: Sistema operativo WIN 95/WIN98/ WIN NT 4.0/WIN2000/WIN Millenium/ WIN XP Interfaccia RS 232 (COM 1,2,3 o 4) Disponibilità programma MS Excel® (versione 5.0 o superiore) per l'ulteriore elaborazione dati.

# **7.12.1 Sommario del menù server PD**

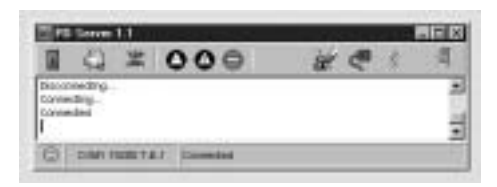

#### **7.12.2 Descrizione del menù server PD**

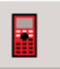

#### **Connessione**

Stabilire o interrompere una comunicazione dati all'apparecchio. Dopo l'avvenuta connessione, verrà aperto automaticamente MS Excel®, dove viene aperta una nuova <<Tabella X>>.

#### **Download**

Scaricare dati di misura dall'apparecchio. I dati vengono posti in celle singole di MS Excel®. Tramite la scelta diretta di questo tasto viene effettuata una connessione all'apparecchio.

# 423 ñ.

**Cancellazione memoria misure** Cancella la memoria misure totale

dell'apparecchio.

# 7. Applicazioni

# **Misura singola remote**

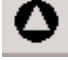

Eseguire la misura singola.

Il valore misurato viene scritto direttamente in Excel®.

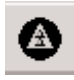

#### **Tracking remote**

Eseguire la misurazione continua

(tracking). I valori misurato vengono scritti in Excel® premendo Stop.

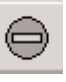

#### **Stop dati**

Arresto del trasferimento dati o della funzione <<misurazione continua>> dall'apparecchio.

## **Cancellazione logbook**

Cancella tutti i dati nella finestra di dialogo logbook.

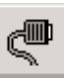

#### **Property**

Apre la finestra di dialogo Property (proprietà). Finché non viene instaurata nessuna connessione all'apparecchio, è possibile impostare:

la velocità di trasmissione

l'assegnazione della porta (COM 1....4)

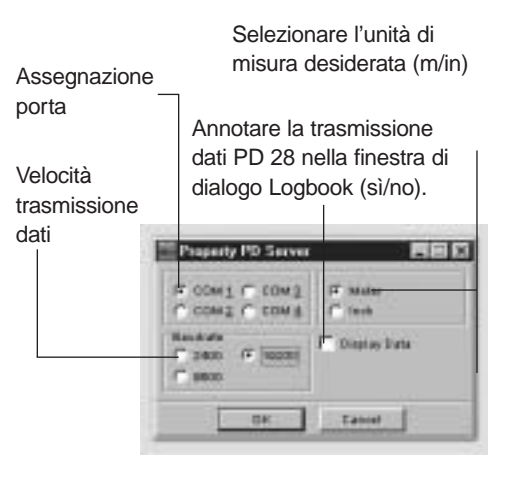

#### **Info**

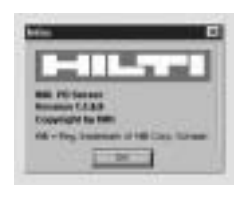

Apre la finestra di dialogo informazioni con software server PD installato.

# **Fine**

Chiudere il software server PD.

## Indicazioni di stato

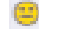

connessione al PD 28 attiva

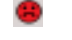

connessione al PD 28 non attiva

condizioni sfavorevoli di segnale

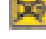

batterie quasi scariche

# **7.12.3 Installazione e impostazione del software del server PD**

1. Introdurre il dischetto da 3 1/2" nel driver ed aprirlo con un doppio clic del mouse.

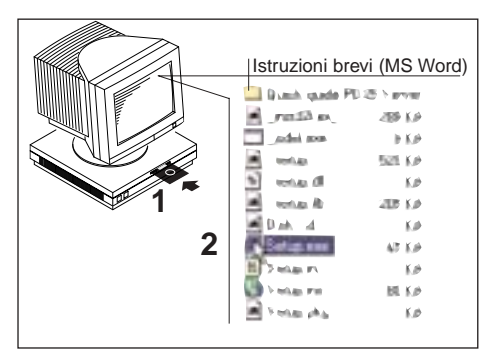

å

٦.

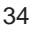

2. Avviare il file <<setup.exe>> con un doppio clic del mouse.

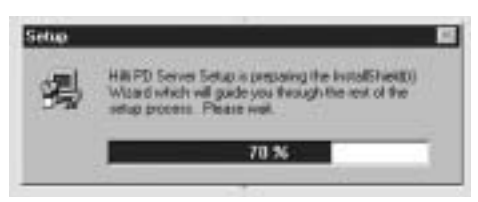

3. Per la directory obiettivi verrà utilizzata la modalità standard directory obiettivi C:\Programme\Hilti|Hilti server PD.

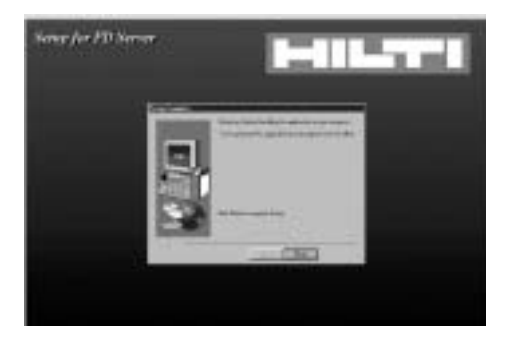

# **-AVVERTENZE PER L'INSTALLAZIONE-**

Cliccare su Start Install per installare il software server PD.

4. dopo l'avvenuta installazione: lanciare il software server PD nella directory dei programmi Hilti. Compare la finestra sullo schermo.

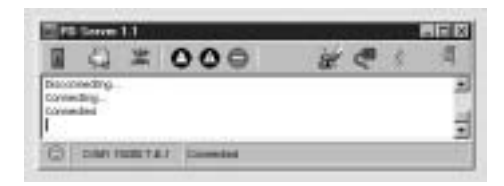

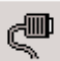

5. Cliccare sul simbolo . La finestra delle proprietà (property server PD) compare sullo schermo.

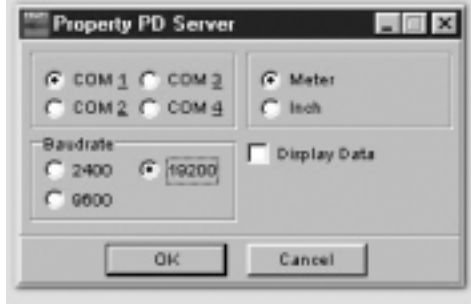

6. controllare le impostazioni o modificarle e confermare con <<OK>>.

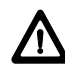

Importante (simbolo): attivare il collegamento corretto (porta COM 1...4) al quale connettere anche il trasferimento dati dall'apparecchio al PC.

# **7.12.4 Collegare il PD 28 al PC**

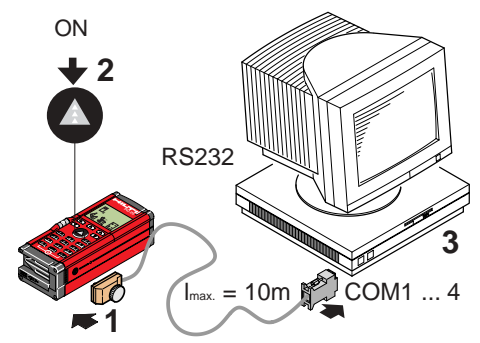

- 1. Collegare l'apparecchio al PC tramite il cavo seriale Hilti. Introdurre bene la spina nell'apparecchio.
- 2. Accendere l'apparecchio.
- 3. Accendere il PC e richiamare il software per server PD.

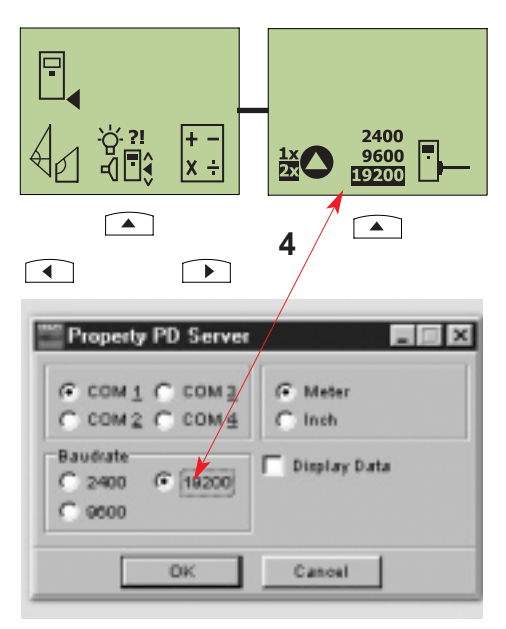

4. Velocità di trasmissione

nel menù impostazioni del PD 28 e nel menù proprietà (property) del server PD impostare la stessa velocità di trasmissione.

5. Controllare le altre impostazioni (COM 1...4/metri7pollici/display dati) nella finestra di dialogo e se necessario reimpostarle.

# **7.12.5 Operazioni con il software server PD**

#### Premesse

il PC e il PD 28 sono collegati. Il PC e il PD 28 sono accesi.

Il software server PD è installato sul PC. Le impostazioni nel menù <<Property>> sono state completate.

#### Procedura

- 1. Richiamare il software server PD. Si apriranno le finestre di dialogo server PD e MS Excel®.
- 2. Cliccare sul simbolo . Verrà attivata la connessione dal PC all'apparecchio.
- 3. Cliccare sul simbolo . I dati di misura vengono scaricati dall'apparecchio e scritti direttamente nelle celle continue di Excel®.

## Sever PD

![](_page_40_Picture_197.jpeg)

# MS Excel®

Data e ora (fine trasmissione)

![](_page_40_Figure_20.jpeg)

Unità con valori decimali (m/in)

4. I dati di misura sono a disposizione per ulteriori elaborazioni in MS Excel®.

# Ulteriori possibilità:

# **Misura singola remote**

Eseguire la misurazione singola. Il valore misurato verrà direttamente scritto in MS Excel®.

![](_page_41_Picture_5.jpeg)

# **Tracking remote**

Eseguire la misurazione in modalità continua (tracking). I valori misurati saranno scritti in MS Excel®, dopo la misurazione in modalità continua arrestate.

#### **Stop dati**

Arrestare la modalità << misurazione continua>> o il trasferimento dati dall'apparecchio.

# **7.12.6 Ricerca ed eliminazione errori dal software del server PD**

![](_page_41_Picture_106.jpeg)

# **8. Display-Indicazioni**

![](_page_42_Picture_160.jpeg)

# **9. Controllo e regolazione**

Controllo dei mezzi di misurazione dell'apparecchio per utenti certificati secondo ISO 900... :

Potete eseguire voi stessi nell'ambito della ISO 900... il controllo richiesto dei mezzi di misurazione del misuratore di distanze laser PD 28 (vedi il procedimento di campo DIN 18723-6 per la verifica della precisione degli strumenti geodetici: parte-6, misuratori di distanze elettro-ottici a corto raggio).

A tal fine, scegliere un tratto di misurazione invariabile nel tempo e comodamente accessibile, di una lunghezza conosciuta compresa tra ca. 1 e 5m (distanza campione) ed eseguire 10 misurazioni sulla medesima distanza.

Stabilire il valore medio dello scostamento dalla distanza campione. Questo valore deve rientrare nei limiti della precisione specificata per il PD 28.

Mettere a verbale questo valore e stabilire il momento della verifica successiva.

Ripetere questa misurazione di controllo a intervalli regolari ed anche prima e dopo ogni misurazione importante.

Contrassegnare il PD 28 con un adesivo relativo al controllo dei mezzi di misurazione e documentare l'intero processo di controllo.

Fare attenzione ai dati tecnici contenuti nelle istruzioni per l'uso e alla spiegazione relative alla precisione di misurazione.

# Avvertenza:

Far controllare l'apparecchio presso un'officina Hilti. Per questo contattare il proprio rappresentante o spedire direttamente il PD 28 al nostro centro riparazioni/ servizio clienti con le indicazioni relative ad un controllo o, se necessario, un certificato per la vostra documentazione.

# **10. Cura e manutenzione**

# **10.1 Pulitura e asciugatura**

Togliere la polvere dalle lenti. Non toccare le lenti con le dita. Pulire unicamente con panno pulito e morbido, inumidito, se necessario, con un po' di alcool o acqua.

# **-AVVERTENZE-**

Non utilizzare altri liquidi, che potrebbero danneggiare le parti in materiale plastico. Rispettare i limiti di temperatura per il magazzinaggio della vostra apparecchiatura, soprattutto durante i mesi estivi, oppure quando l'apparecchio viene conservato all'interno di un autoveicolo (-30°C/+70°C).

Sostituire le parti danneggiate.

# **10.2 Magazzinaggio**

Smontare gli apparecchi che si sono bagnati. Asciugare l'apparecchio, il contenitore di trasporto e gli accessori ( ad una temperatura tra +5°C/+40°C al massimo) e pulirli. Rimontare l'attrezzatura solamente quando è asciugata completamente. Dopo un lungo periodo di magazzinaggio o un lungo trasporto effettuare una misurazione di controllo prima di utilizzare l'apparecchiatura.

# **10.3 Trasporto**

Per il trasporto o la spedizione della vostra attrezzatura utilizzate il cartone da imballaggio Hilti o un imballaggio equivalente.

# **-AVVERTENZA-**

Spedire sempre l'apparecchio senza batterie.

# **11. Smaltimento**

Se l'equipaggiamento non viene smaltito in modo idoneo, potrebbero verificarsi le seguenti circostanze:

Bruciando, le parti in plastica emanano gas tossici che possono causare malattie alle persone.

Le batterie, se danneggiate o eccessivamente riscaldate, potrebbero esplodere e causare quindi avvelenamenti, ustioni, corrosioni e inquinamento ambientale. Uno smaltimento non appropriato permetterebbe a persone non autorizzate di fare un uso improprio dell'equipaggiamento, che potrebbe ledere voi e terzi, nonché arrecare danno all'ambiente.

Gli apparecchi Hilti sono in gran parte costituiti da materiali riciclabili; condizione essenziale per il riciclaggio è che i materiali vengano accuratamente separati. In molte nazioni, la Hilti si è già organizzata per provvedere al ritiro dell'attrezzo e procedere al riciclaggio. Per informazioni al riguardo, chiedere al servizio clienti oppure al rappresentante Hilti di riferimento. Nel caso in cui ci si voglia occupare personalmente del riciclaggio, procedere come indicato di seguito: smontare l'apparecchio finché è possibile farlo senza l'utilizzo di chiavi o attrezzi speciali e smaltire le singole parti.

Separare le singole parti come segue:

![](_page_44_Picture_214.jpeg)

smaltire le batterie secondo le indicazioni nazionali.

Contribuite anche voi alla salvaguardia dell'ambiente.

# **12. Garanzia**

Hilti garantisce il prodotto fornito per un anno (12 mesi) dalla data di vendita (data di fatturazione). La garanzia copre tutti i materiali difettosi o i difetti di fabbricazione, a patto che l'apparecchio venga utilizzato, pulito e sottoposto a manutenzione secondo le indicazioni riportate nel manuale di istruzioni Hilti, e posto che non vengano effettuate modifiche o riparazioni non autorizzate.

Condizione preliminare per la validità della garanzia è che vengano utilizzati solo materiali di consumo, accessori e ricambi originali Hilti. La garanzia si limita rigorosamente alla sostituzione dell'apparecchio ed alla riparazioni delle parti difettose. Le parti sottoposte a normale usura non rientrano nei termini della presente garanzia.

**Si escludono ulteriori rivendicazioni, se non diversamente disposto da vincolanti prescrizioni nazionali. In particolare Hilti non può essere ritenuta responsabile in nessuna circostanza per danni diretti o indiretti, perdite o spese dirette e/o indirette, difetti o danni accidentali o consequenziali in relazione o a causa della possibilità/impossibilità d'impiego dell'apparecchio per qualsivoglia ragione, scopo o motivo. Si escludono espressamente tacite garanzie per l'impiego o l'idoneità per un particolare scopo.**

Per riparazioni e/o sostituzioni consegnare l'apparecchio al più vicino centro di riparazioni Hilti, subito dopo aver rilevato qualsivoglia danno o difetto.

La presente garanzia comprende i soli ed unici obblighi che Hilti è tenuta a rispettare in materia di garanzia ; quanto sopra annulla e sostituisce tutte le dichiarazioni precedenti e/o contemporanee alla presente, nonché altri accordi scritti o verbali relativi alla garanzia.

# **13. Riferimento FCC (valido negli USA)**

# **ATTENZIONE:**

Questo apparecchio rientra, a seguito dei test effettuati, nei valori limite fissati dalle specifiche FCC - sezione 15 per gli apparecchi digitali di classe B. Questi valori limite garantiscono, per l'installazione in ambienti abitati, una protezione sufficiente da interferenze. Questo tipo di apparecchi genera, utilizza e può irradiare alte frequenze, causando quindi, laddove non venga installato secondo le istruzioni, disturbo agli apparecchi radio. Non può tuttavia essere garantita l'assenza di tali interferenze anche in caso di corretta installazione.

Nel caso in cui il PD 28 disturbasse le trasmissioni radio-televisive, riscontrabili spegnendo e riaccendendo l'apparecchio, si consiglia all'utilizzatore di eliminare le interferenze con l'aiuto dei seguenti provvedimenti:

Spostare o cambiare l'orientamento dell'antenna ricevente.

Aumentare la distanza tra l'apparecchio e il ricevitore.

Collegare l'apparecchio ad una presa di un circuito elettrico diverso da quello a cui è collegato il ricevitore.

Consultare il proprio distributore o un tecnico radio/TV con esperienza.

Cambiamenti e modifiche non espressamente autorizzati da Hilti possono rendere nullo il diritto dell'utilizzatore di mettere in funzione l'apparecchio.

Legenda del prodotto:

![](_page_45_Picture_11.jpeg)

# **14. Dichiarazione di conformità CE**

Designazione: Misuratore di distanze laser Modello: PD 28 Anno di fabbricazione: 2002

Conforme CE

Assumendone la piena responsabilità si dichiara che il prodotto è conforme alle seguenti direttive e norme: DIN EN 50081-1, DIN EN 61000-6-2, DIN EN 50082-1, DIN EN 50082-2, 89/336/EWG

Hilti S.p.A.

Munchery

*Armin Spiegel* Leiter BU Positioning **Systems** Head of Business Unit Positioning **Systems** 

 $\begin{picture}(120,15) \put(0,0){\line(1,0){15}} \put(15,0){\line(1,0){15}} \put(15,0){\line(1,0){15}} \put(15,0){\line(1,0){15}} \put(15,0){\line(1,0){15}} \put(15,0){\line(1,0){15}} \put(15,0){\line(1,0){15}} \put(15,0){\line(1,0){15}} \put(15,0){\line(1,0){15}} \put(15,0){\line(1,0){15}} \put(15,0){\line(1,0){15}} \put(15,0){\line($ 

*Bodo Baur* Leiter Qualität Positioning Systems Quality Manager Business Unit Positioning Systems

Positioning Systems 01/2002